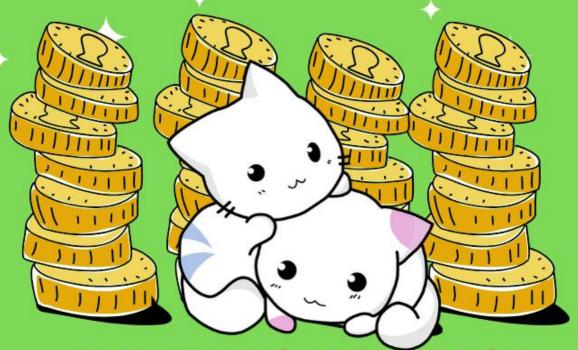

# E-RATE FORM 471 FOR CATEGORY TWO: FUNDING YEAR 2020

**Lauren Abner Kentucky Department for Libraries & Archives** 

lauren.abner@ky.gov

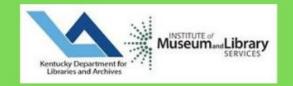

### **Presentation Contents**

- Important Dates & Eligible Services slides 5-14
- Discount Rate slides 15-17
- Category Two Budgets <u>slides 18-24</u>
- Cat2 Bid Evaluations <u>slides 25-32</u>
- Cat2 Contract Examples <u>slides 33-38</u>
- Contract Records slides 39-56
- Form 471 Walkthrough <u>slides 57-160</u>
  - Color-coding Guide to Walkthrough Slides <u>slide 58</u>
  - Basic Information and Entity Information <u>slides 60-67</u>
  - Example FRN: Internal Connections Network Upgrades slides 68-89
  - Example FRN: Manufacturer Subscription for Basic Maintenance of Internal Connections slides 90-106
  - Example FRN: Basic Maintenance of Internal Connections <u>slides 107-123</u>
  - Example FRN: Managed Internal Broadband Services under continuing contract slides 124-142
  - Review & Certification <u>slides 143-149</u>
  - After You've Certified slides 150-160
- Post-Commitment Changes <u>slides 161-166</u>
- Wrap-Up <u>slides 167-171</u>

# Disclaimers (1/2)

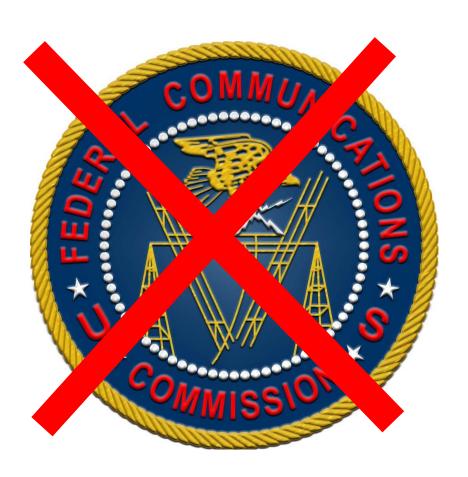

- This presentation represents my unofficial interpretation of the FCC's E-rate rules and regulations. Official guidance can only come from the FCC and USAC.
- USAC may update the application portal or the procedures after today's presentation. What I present is correct to the best of my knowledge, but what you see in EPC may be different.

# Disclaimers (2/2)

 KDLA does not endorse particular vendors or brands. Some brands, model numbers, and SKUs are shown in this presentation and/or sample documents in order to demonstrate best practices for Erate form filing.

# Important Dates & Eligible Services Slides 5-14

**Return to Presentation Contents** 

### The Form 471 in Context

- On the Form 470, applicants make service requests vendors submit competitive bids for at least 28 calendar days so that your library can choose the most cost-effective solutions for its needs
- On the Form 471, applicants make funding requests for discounts on E-rate eligible services that were selected through a Form 470 competitive bidding process (unless exempted by FCC rules).
- ALL APPLICANTS must file a Form 471 every year to receive discounts.
- Must file separate Forms 471 for Category One & Category Two
- Deadline: Wednesday, March 25<sup>th</sup> at 11:59 p.m. ET

### **E-rate Funding Years**

#### Download latest chart from KDLA E-rate page:

https://kdla.ky.gov/librarians/programs/e-rate/Pages/Funding-Years.aspx

#### E-rate Funding Years - Dates to Remember

| KDLA E-rate                                                                | Application Process                                                                                                    |                                                                                              |                                                                                                    | Recurring Services                                                                     |                                                            | Non-Recurring Services                                                   |                                                            |
|----------------------------------------------------------------------------|----------------------------------------------------------------------------------------------------|----------------------------------------------------------------------------------------------|----------------------------------------------------------------------------------------------------|----------------------------------------------------------------------------------------|------------------------------------------------------------|--------------------------------------------------------------------------|------------------------------------------------------------|
| support:<br>Lauren Abner<br>lauren.abner<br>@ky.gov or<br>502-564-<br>1728 | Form 470 –<br>Competitive<br>Bidding                                                                                             | Form 471 –<br>Application<br>to Request<br>Discounts                                         | Form 486 –<br>Service Start Date<br>+ CIPA Certification                                                                           | Service Dates<br>for Category<br>One or Two                                            | Invoicing<br>Deadline<br>(BEAR/472)                        | Service Dates<br>for Category<br>Two<br>Purchase/<br>Installation        | Invoicing<br>Deadline<br>(BEAR/472)                        |
| Funding Year<br>2018<br>(FY 2018-19)                                       | Closed                                                                                                    | Closed                                                                                       | 120 days from:<br>FCDL or<br>Service Start Date<br>(whichever is later)                                                            | July 1, 2018<br>to<br>June 30, 2019                                                    | October 28,<br>2019                                        | April 1, 2018<br>to<br>Sept. 30, 2019                                    | January 28,<br>2020                                        |
| Funding Year<br>2019<br>(FY 2019-20)                                       | Closed                                                                                                    | Closed                                                                                       | 120 days from:<br>FCDL or<br>Service Start Date<br>(whichever is later)                                                            | July 1, 2019<br>to<br>June 30, 2020                                                    | October 28,<br>2020                                        | April 1, 2019<br>to<br>Sept. 30, 2020                                    | January 28,<br>2021                                        |
| Funding Year<br>2020<br>(FY 2020-21)                                       | February 26,<br>2020<br>Last date to open<br>bidding                                                                             | January 15 to<br>March 25, 2020<br>Form 471 filling<br>window                                | 120 days from:<br>FCDL or<br>Service Start Date<br>(whichever is later)                                                            | July 1, 2020<br>to<br>June 30, 2021                                                    | October 28,<br>2021                                        | April 1, 2020<br>to<br>Sept. 30, 2021                                    | January 28,<br>2022                                        |
| Notes                                                                      | Most libraries<br>open competitive<br>bidding each year<br>and must wait at<br>least 28 calendar<br>days to select<br>vendor(s). | All libraries must<br>file the Form 471<br>every year to<br>receive a funding<br>commitment. | All libraries must<br>file the Form 486<br>to release funding<br>for invoicing;<br>FCDL = Funding<br>Commitment<br>Decision Letter | Both Category<br>One and Two<br>services may be<br>recurring (ex:<br>monthly internet) | May request<br>one 120-day<br>extension by<br>the deadline | Non-recurring<br>= one-time<br>purchases such<br>as network<br>equipment | May request<br>one 120-day<br>extension by<br>the deadline |

### What Qualifies for E-rate?

- The full E-rate Eligible Services List (ESL)
   can be downloaded from the USAC
   website: <a href="https://www.usac.org/e-rate/applicant-process/before-you-begin/eligible-services-list/">https://www.usac.org/e-rate/applicant-process/before-you-begin/eligible-services-list/</a>
- Eligible services are separated into two broad categories:
  - Category One: Connectivity to the Building
  - Category Two: Connectivity to the Device

### **CATEGORY ONE**

- Data Transmission Services & Internet Access
  - Monthly Internet service for branch buildings, including installation lines/circuits can be fiber or non-fiber (coax cable, DSL, etc.)
    - Fees for static IP addresses are eligible as part of your library's internet access
    - Fees for "basic termination equipment, such as a cable modem, CSU/DSU, network interface device, or copper-to-fiber converter" may be eligible as part of your library's internet access. – contact KDLA technology consultant for reference document (removed from USAC website during November 2019 website redesign
    - Fees for router from the internet service provider may be eligible under Category One in limited circumstances. See USAC's Q9 of FAQs: Eligible Fiber Services – updated link
  - Leased data lines (T1, lit fiber, dark fiber, etc.)
  - Cellular data (hotspot service) for bookmobile only
  - Self-provisioned broadband networks (owned/operated by applicant)
  - Network Equipment required to make data transmission and/or internet access functional (ex: modulating electronics)

Recurring service dates for Funding Year 2020:
July 1, 2020 to June 30, 2021

No budget limit on Category One requests

### **CATEGORY TWO-IC**

If your library leases a router from your

internet service provider, then request bids for Category Two Internal

Connections for Function: Router.

#### **Internal Connections**

- Antenna, connectors, & related components
- Cabling
- Switches
- Routers
- Access points
- Wireless controller systems
- Firewalls\*\*
- UPS (Uninterruptible Power Supply)\*\*
- Racks\*\*
- Caching services or equipment
- Software supporting components on the list used to distribute broadband through the library – ex: licenses for access points
- \*\*Some restrictions apply

More flexibility –
equipment can be
installed as soon as
April 1, 2020 or as late
as September 30,
2021.

These eligible functions can be virtualized in the cloud or combined in equipment (like routing and switching).

### CATEGORY TWO - BMIC & MIBS

### Basic Maintenance of Internal Connections

- Repair and upkeep of eligible hardware (even if not purchased through E-rate)
- Wire and cable maintenance
- Configuration changes
- Basic technical support including online and telephone based technical support
- Software upgrades and patches including bug fixes and security patches

# Managed Internal Broadband Services (MIBS)

 3<sup>rd</sup> party operation, management, and monitoring of eligible broadband internal connections (ex: managed Wi-Fi)

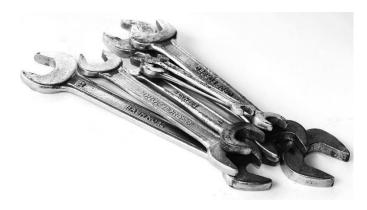

Funds for Learning has a good explanation of <u>Basic Maintenance of Internal</u> Connections (BMIC).

### **MISCELLANEOUS**

#### May fall under Category One or Two:

- Some taxes, surcharges, and other similar, reasonable charges
  - Federal Access Recovery Charge on internet invoices permissible charge for use of a local carrier's network; not all ISPs charge this
  - USF fees on internet invoices "customer charges for universal service fees, but do not include additional charges for universal service administration"
- Rental or lease fees for eligible components
- Shipping
- Training only for new equipment purchased with Cat2 funds
- Installation and configuration
  - May be performed by a 3<sup>rd</sup> party rather than the vendor who sold the equipment

### **DUPLICATIVE SERVICES**

Caution – E-rate does <u>not</u> provide discounts for services that are considered duplicative. Examples: internet access or networking equipment that is used as backup, redundancy, failover, etc.

If the connections serve different populations (internet for public, internet for staff), they may be considered E-rate eligible.

§22 of the <u>Second Report and Order and Further Notice of Proposed Rulemaking for the E-rate program</u> addresses duplicative services:

"Funding of Duplicative Services In the Universal Service Order, the Commission indicated that an applicant's request for discounts should be based on the reasonable needs and resources of the applicant, and bids for services should be evaluated based on cost-effectiveness. Pursuant to this requirement, the Administrator has denied discounts for duplicative services. Duplicative services are services that deliver the same functionality to the same population in the same location during the same period of time. We emphasize that requests for discounts for duplicative services will be rejected on the basis that such applications cannot demonstrate, as required by our rules, that that they are reasonable or cost effective." [emphasis mine]

# CIPA compliance

- Children's Internet Protection Act (CIPA) compliance:
  - Necessary if requesting E-rate discounts for Internet Access or any Category Two products & services
    - Exception: CIPA compliance not required when requesting Telecommunications services only (ex: transport only for WAN circuit between library branches)
  - 3 elements of compliance:
    - Technology Protection Measure (filter)
    - Internet Safety Policy
    - Public Meeting prior to adopting Internet Safety Policy
  - View archived training from KDLA check E-rate section: <a href="https://kdla.ky.gov/librarians/staffdevelopment/kdlaarchived-webinars/Pages/default.aspx">https://kdla.ky.gov/librarians/staffdevelopment/kdlaarchived-webinars/Pages/default.aspx</a>

# Discount Rate Slides 15-17

Before you start the Form 471, make sure the profile shows the FY 2020 discount rate.

Return to Presentation Contents

### **Review Discount Rate**

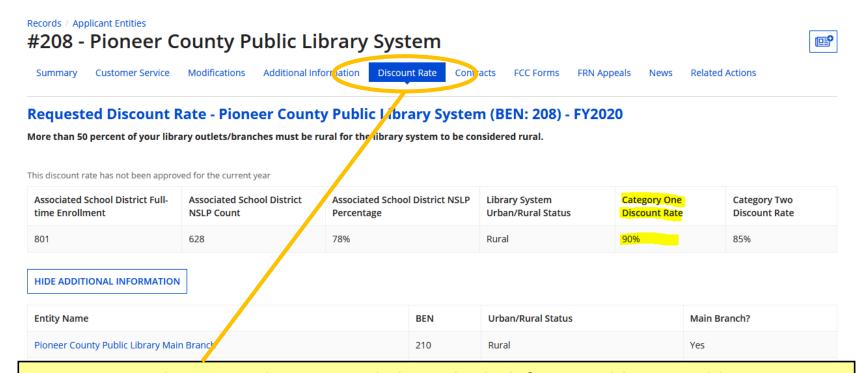

From My Applicant Landing Page, click on the link for your library or library system. Click on the Discount Rate tab from the horizontal menu. If you see an error message, contact the KDLA Technology Consultant for assistance. Your discount rate may change from one Funding Year to the next depending on what your local school district enters for free/reduced lunch enrollment.

### **Discount Matrix**

Discounts are similar for Category One and Category Two eligible services, but Category Two is capped at 85% for the top discount bracket. See USAC's <u>Calculating Discounts page</u> for more information.

| INCOME                                                                                   | CATEGOR                  | RY ONE (C1)       | CATEGORY TWO (C2)        |                   |  |
|------------------------------------------------------------------------------------------|--------------------------|-------------------|--------------------------|-------------------|--|
| Measured by % of<br>students eligible for the<br>National School Lunch<br>Program (NSLP) | <b>URBAN</b><br>Discount | RURAL<br>Discount | <b>URBAN</b><br>Discount | RURAL<br>Discount |  |
| Less than 1%                                                                             | 20%                      | 25%               | 20%                      | 25%               |  |
| 1% to 19%                                                                                | 40%                      | 50%               | 40%                      | 50%               |  |
| 20% to 34%                                                                               | 50%                      | 60%               | 50%                      | 60%               |  |
| 35% to 49%                                                                               | 60%                      | 70%               | 60%                      | 70%               |  |
| 50% to 74%                                                                               | 80%                      | 80%               | 80%                      | 80%               |  |
| 75% to 100%                                                                              | 90%                      | 90%               | 85%                      | 85%               |  |

# **Category Two Budgets Slides 18-24**

How much funding can your library expect?

Return to Presentation Contents

# How much Cat2 can my library request? (1/2)

- The Category Two budget for each eligible library branch is based on interior square footage and determines the maximum pre-discount cost for eligible services on which the library can request E-rate discounts
  - Includes eligible kiosks and bookmobiles
  - Excludes administrative-only branches (called non-instructional facilities or NIFs)
  - KDLA determines the <u>eligibility definitions</u> for Kentucky public library branches

### **New Cat2 Rules for 2020**

#### For Funding Year 2020 Category Two ONLY:

- Budget multiplier for most libraries is \$3.00/sq. ft.
- Budget multiplier for urban libraries with locale codes 11, 12, or 21 is \$6.52/sq. ft.
- Minimum pre-discount budget for libraries below 4,000 sq. ft. is \$11,998.43
- Budgets will still be calculated at the branch level—each eligible branch will have a separate budget (same as FY 2015-2019)
- The pre-discount cost of Cat2 funding commitments from FY 2015-2019 will count against each branch's budget – extends the 5-year budget cycle for an additional year

### Branches with \$5.21/sq ft

# Based on most recent IMLS library outlet <u>survey data</u>; branch must have Locale Code 11, 12, or 21

| COUNTY    | BRANCH NAME                          |
|-----------|--------------------------------------|
| BOONE     | SCHEBEN BRANCH LIBRARY               |
| BOONE     | BOONE COUNTY PUBLIC LIBRARY          |
| BOONE     | LENTS BRANCH                         |
| BOONE     | WALTON BRANCH                        |
| BOONE     | FLORENCE BRANCH                      |
| BULLITT   | RIDGWAY MEMORIAL LIBRARY             |
| BULLITT   | MOUNT WASHINGTON BRANCH LIBRARY      |
| BULLITT   | HILLVIEW LIBRARY                     |
| CAMPBELL  | COLD SPRING BRANCH                   |
| CAMPBELL  | NEWPORT BRANCH                       |
| CAMPBELL  | PHILIP N. CARRICO (FT THOMAS) BRANCH |
| FAYETTE   | LEXINGTON PUBLIC LIBRARY             |
| FAYETTE   | TATES CREEK BRANCH                   |
| FAYETTE   | NORTHSIDE BRANCH                     |
| FAYETTE   | EASTSIDE BRANCH                      |
| FAYETTE   | BEAUMONT BRANCH                      |
| FAYETTE   | VILLAGE BRANCH                       |
| JEFFERSON | LOUISVILLE FREE PUBLIC LIBRARY       |
| JEFFERSON | BON AIR REGIONAL BRANCH              |
| JEFFERSON | CRESCENT HILL BRANCH                 |
| JEFFERSON | HIGHLANDS-SHELBY PARK BRANCH         |

| COUNTY    | BRANCH NAME                    |
|-----------|--------------------------------|
| JEFFERSON | MIDDLETOWN BRANCH              |
| JEFFERSON | IROQUOIS BRANCH                |
| JEFFERSON | JEFFERSONTOWN BRANCH           |
| JEFFERSON | OKOLONA BRANCH                 |
| JEFFERSON | PORTLAND BRANCH                |
| JEFFERSON | SHAWNEE BRANCH                 |
| JEFFERSON | WESTERN BRANCH                 |
| JEFFERSON | LOUISVILLE FREE PUBLIC LIBRARY |
| JEFFERSON | FERN CREEK BRANCH              |
| JEFFERSON | SAINT MATTHEWS/ELINE BRANCH    |
| JEFFERSON | SHIVELY/NEWMAN BRANCH          |
| JEFFERSON | SOUTHWEST REGIONAL BRANCH      |
| JEFFERSON | WESTPORT BRANCH                |
| JEFFERSON | FAIRDALE BRANCH                |
| JEFFERSON | NEWBURG BRANCH                 |
| KENTON    | MARY ANN MONGAN LIBRARY        |
| KENTON    | ERLANGER BRANCH                |
| KENTON    | WILLIAM E. DURR BRANCH         |
| OLDHAM    | MAHAN-OLDHAM COUNTY LIBRARY    |
| OLDHAM    | SOUTH OLDHAM LIBRARY           |
| OLDHAM    | OLDHAM COUNTY PUBLIC LIBRARY   |

# CONSTRUCTION? GET MORE CAT2!

• Cat2 budget increases when the library will gain finished, interior square footage by the service delivery deadline for that funding year (September 30<sup>th</sup> following the end of the funding year). Get documentation ready <u>before</u> filing a Form 471 application for discounts.

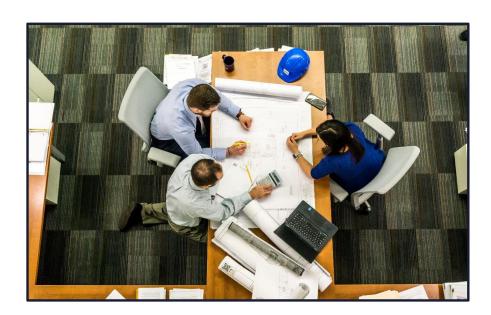

# WHAT REDUCES MY CAT2 BUDGET(S)?

- Cat2 budget is reduced when Cat2 funding is committed. Even if the library doesn't purchase the products/services or doesn't file the invoicing paperwork for the E-rate discount, the Cat2 budget is still reduced.
  - See later slides on the importance of filing the <u>Form</u>
     <u>500</u> when Cat2 funding won't be used.

#### **CATEGORY TWO BUDGET TOOLS**

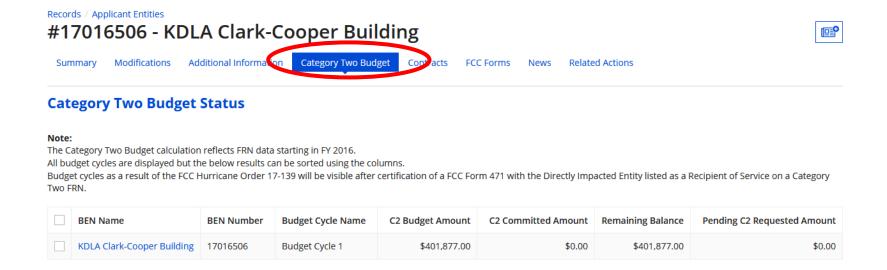

Approved and pending Category Two funding from FY 2016 and forward is tracked in each branch's profile in the <u>E-rate Productivity Center</u>: Go to My Applicant Landing Page, click on a library branch name, select the Category Two Budget tab, then click on the button for GET CATEGORY TWO BUDGET INFORMATION. This tool may not be fully accurate because many factors affect your potential budget—talk to the KDLA Technology Consultant.

Funds for Learning, an E-rate consulting company, has created a <u>Category Two budget tool</u> with FY 2020 calculations. This tool may not be fully accurate because many factors affect your potential budget—talk to the KDLA Technology Consultant.

# **Cat2 Bid Evaluations Slides 25-32**

Complete before signing contracts & filing the Form 471

Return to Presentation Contents

### **Allowable Contract Date**

- Applicants must reach the Allowable Contract Date (ACD) before evaluating bids & signing contracts
  - Generally the Allowable Contract Date is 28 calendar days after you filed the Form 470, but may be later if you indicated a different date in an RFP
  - If you agree to a proposal and/or sign a contract prior to the Allowable Contract Date, that is a competitive bidding violation.
  - You may continue collecting bids after 28 calendar days unless you stated a firm due date

### **Handling Bids**

- Bids in response to the Form 470 (& an accompanying RFP) may include:
  - New proposals from the current vendor or potential new vendors
  - Current monthly bill (unless requesting sealed bids)
  - Relevant State Master Contracts
- You should respond to requests for additional information needed to create a responsive bid.
  - Be careful not to provide information that would change the scope of the requests
  - Spam a generic email asking you to contact the vendor to request a quote – is not considered a responsive bid and you don't have to respond.

### Selecting the Winning Vendor(s)

- Must evaluate all responsive bids using cost as the primary factor (most points assigned to E-rate eligible costs)
- You can also consider other factors at a lower point value.
   Examples:
  - Vendor met Form 470/RFP specifications for the requested service
  - E-rate ineligible costs often important for Category Two
  - Previous experience with the vendor
- If you received only 1 bid, then you should email yourself to memorialize this fact
- You may disqualify certain bids <u>if</u> you stated those disqualification factors in the Form 470/RFP – must be binary (have yes or no answers)
  - Example: Vendor must have a Service Provider Identification Number (SPIN/Form 498 ID) or the bid will be disqualified.

### More on C2 Bid Evaluations

- Some factors you may want to consider on C2 bid evaluations:
  - Required features of a product or service that you listed on the Form 470/RFP
  - More points to vendors that can provide all services/products requested – possibly use this as a disqualification factor stated on Form 470/RFP
  - Installation can vendor perform service during timeframe required?
  - Invoicing can the vendor apply the discount to the invoice upfront (SPI invoicing)

### **Example Cat 2 Bid Evaluation**

| Vendor                                               | Pioneer County Networking Inc.                                                                                    | Pioneer County Network4U                                                                                                    |  |  |
|------------------------------------------------------|----------------------------------------------------------------------------------------------------|----------------------------------------------------------------------------------------------------|--|--|
| SPIN                                                 | 14010003                                                                                                    | 14010002                                                                                                    |  |  |
| Total Cost                                           | \$16,894.93                                                                                                    | \$18,750.32                                                                                                    |  |  |
| E-rate eligible cost (50 points)                     | <b>50 points</b> – \$16,704.93                                                                                    | <b>45.7 points</b> – \$18,264.32                                                                                                    |  |  |
| Eligibility notes                                    | 100 percent of networking equipment hardware and licenses; 81% of technical support/warranty package for firewall | 100 percent of networking equipment hardware and licenses; 81% of technical support/warranty package for firewall                         |  |  |
| E-rate ineligible cost (20 points)                   | <b>20 points –</b> \$190.00                                                                                       | <b>7.8 points</b> – \$486.00                                                                                                    |  |  |
| Ineligibility                                        | 19% of technical support/warranty package                                                                         | 19% of technical support/warranty package                                                                                                 |  |  |
| Notes                                                | for firewall                                                                                                    | for firewall                                                                                                    |  |  |
| Solution meets library's technical needs (30 points) | <b>30 points</b> – quoted all equipment with same make/model preferences indicated in the RFP                     | 25 points – quote included a firewall that has more features & handles higher bandwidth than the make/model from the RFP (more expensive) |  |  |
| Total (out of 100 points                             |                                                                                                    | 78.5 points                                                                                                    |  |  |

# **Eligibility Questions**

- Check with the vendor or manufacturer to ensure that you understand the E-rate eligibility for the product/service listed on the cost proposal
  - Example: Firewalls while the firewall appliance (hardware) is generally 100% E-rate eligible, the firewall license for content filtering is not. Sometimes the appliance and license are sold as a bundle that is partially eligible check the SKU.
    - When in doubt list all the SKUs for the firewall components on the 471, but don't be surprised when a particular line item is denied or deemed partially eligible
  - Search online for the manufacturer's E-rate page they sometimes have eligibility lists by SKU or have an email address to contact for eligibility questions

### E-rate Document Retention

- Document retention keep these 10 years after the last date for service for Funding Year 2020 (September 30, 2031 for Cat2!):
  - The FCC Form 470 and RFP(s), if one is issued
  - Questions from potential bidders and your answers
  - Copies of winning and losing bids (including disqualified bids)
  - Final bid evaluation matrix and any supporting documentation
  - The contract, if one is signed.

# **Cat2 Contract Examples Slides 33-38**

Looking at key features of Category Two contracts

Return to Presentation Contents

### **Internal Connections Contracts**

- Brand, model, and SKU (manufacturer part number) for equipment
- Line items that show description, quantity, unit cost, and extended cost – each piece of equipment needs to have its own price rather than a 'lump sum' for all the equipment
- For installation location where equipment will be installed
- **Expiration for pricing** does the pricing extend through at least 6/30/2021 (or 9/30/2021 if late installation is anticipated)?

### **BMIC/MIBS Contracts**

### For Basic Maintenance of Internal Connections (BMIC) or Managed Internal Broadband Services (MIBS)

- Service start and end dates What period does the contract cover?
- Is this a multi-year contract? Does the contract automatically renew or have voluntary extensions?
- Location(s) for service delivery which branches/addresses
- List of equipment —contract should specify the make/model & quantity of equipment to be maintained or monitored; sometimes contracts will generically refer to the equipment list provided on the Form 470/RFP

### Signatures Required?

- For Category Two contracts, vendors vary on whether signatures are required to execute the contract or purchase agreement
  - Some vendors require 2 signatures one for the Library representative and one for the vendor
  - Some vendors require 1 signature library representative signs the proposal, may need to initial certain options in the contract or initial beside items to remove
  - Some vendors allow email acceptance (no signatures) – library representative emails the vendor to indicate acceptance – save that message!

## **Contract Examples**

- During the live presentation, we'll look at example contracts for each type of Category Two request depending on the available time:
  - Internal Connections
  - Basic Maintenance of Internal Connections
  - Managed Internal Broadband Services (Managed Wi-Fi)

### **SPINs for C2 Vendors**

- In order to receive discounts, your vendor must have a Service Provider Identification Number (SPIN/Form 498 ID)
  - Best practice: Make including the SPIN a disqualification factor on the Form 470 or RFP – automatically disqualify bids that don't include the SPIN
  - It's possible to file a Form 471 listing a temporary SPIN (14366666), but the temp SPIN must be replaced before you can receive discounts; if the funding request is denied, an appeal will be required
  - In addition to filing paperwork to receive a SPIN (one-time), vendors must also file a Form 473 – Service Provider Annual Certification every funding year for applicants to receive discounts

## **Contract Records Slides 39-56**

Before filing the Form 471: Sign contracts, create Contract Records on EPC profile

**Return to Presentation Contents** 

### **Contract Record Notes (1/2)**

- Before starting the Form 471, you must create records on the library system profile for any services that are purchased under contract rather than month-to-month
  - Create nickname for easy searching in EPC remember that you may have multiple contracts with the same vendor stored in the <u>E-rate Productivity Center</u> profile
  - Optional: Contract number assigned by vendor note that EPC automatically assigns a Contract ID to serve as a unique identifier in EPC
  - *Optional:* upload copy of contract contract itself must be 1 file; additional documents can be uploaded if relevant
  - Establishing FCC Form 470 #

Continues on next slide →

### **Contract Record Notes (2/2)**

- Continued from previous slide:
  - How many bids were received?
  - Optional: Account # you may not know the account number if switching to a new vendor; some vendors also assign new account numbers when service is upgraded
  - Service Provider Identification Number (SPIN/Form 498 ID)
  - Contract Award Date must be on/after the Allowable Contract Date for the Establishing FCC Form 470
    - Careful if you've selected an existing contract during the bid evaluation process – your Contract Award Date will be the date you memorialized the contract after the evaluations, not the original award date.

### **Library System Profile in EPC**

### My Applicant Landing Page

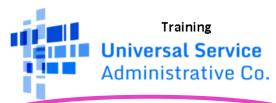

Funding Request Report | FCC Form 470 | FCC Form 471 | FCC Form 486 | Appeal | FCC Form 500 | SPIN Change | Service Substitution | Manage Users | Manage Organizations | USAC Website | Contact Us | Help

Welcome, Pioneer County Public Library System!

From My Applicant Landing Page, click on the name of your library system. It appears below the USAC logo and as the first link in the My Entities section.

#### My Entities

| Entity                                    | Entity Number | City       | State | Zip Code |
|-------------------------------------------|---------------|------------|-------|----------|
| Pioneer County Public Library System      | 208           | Boonesburg | KY    | 41700    |
| Loganville Branch Library                 | 209           | Loganville | KY    | 41800    |
| Pioneer County Public Library Main Branch | 210           | Boonesburg | KY    | 41700    |

### **Contracts Section of Profile**

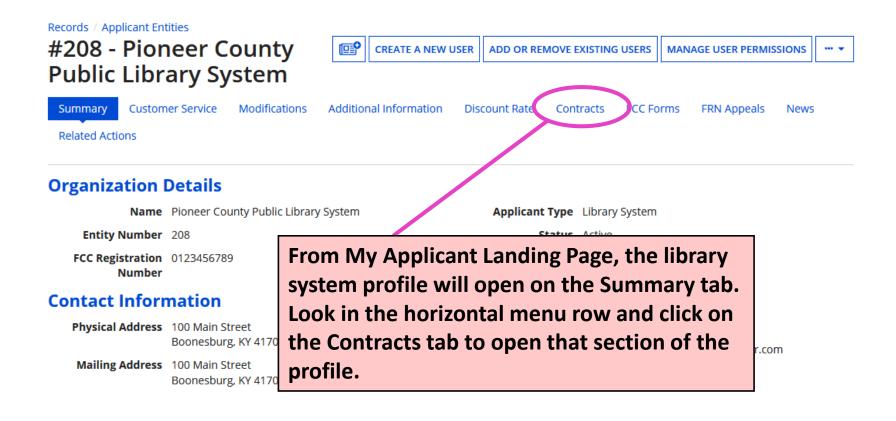

## Manage Contracts (1/2)

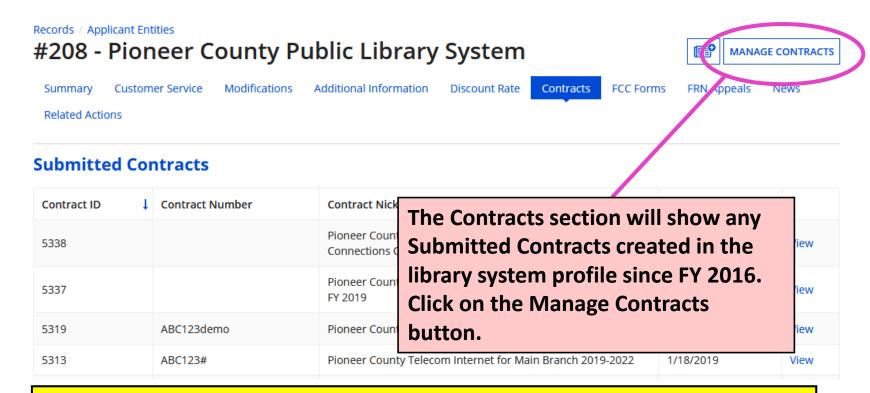

Caution! EPC will not allow you to edit or delete submitted contract records. Enter data carefully. If you made mistakes in a submitted contract, you must create a new contract record in EPC to link to your funding requests.

## Manage Contracts (2/2)

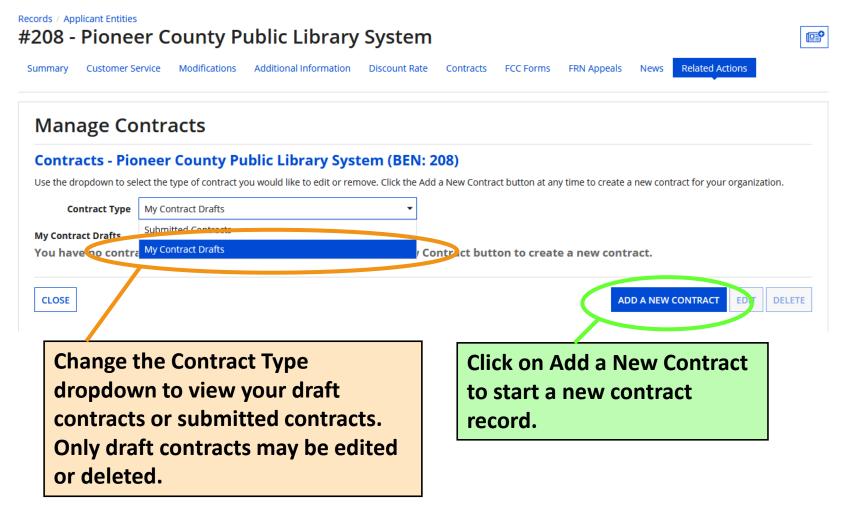

### **Create Contract (1/11)**

### Create Contract

Pioneer County Public Library System (BEN: 208) - Pioneer County Networking Inc. 2020 - Contract ID #

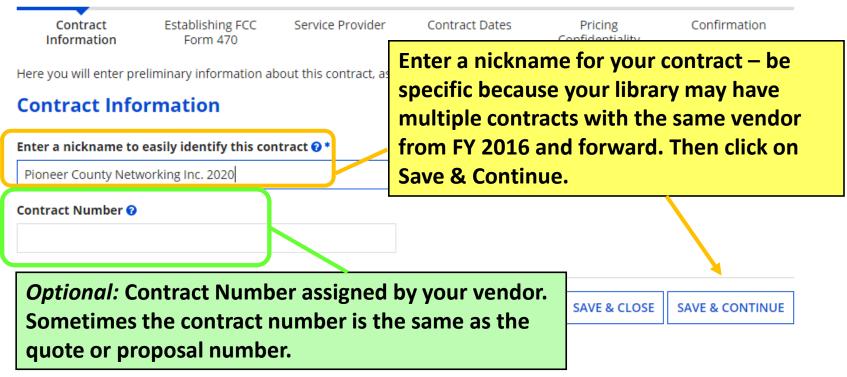

### **Create Contract (2/11)**

**Contract Award Date for E-rate purposes. Save & Continue.** 

Contract Information Service Provider Contract Dates Pricing Confidentiality Confirmation Establishing FCC Form 470 Here you will have the option to upload contract documents, including a description of each document. Contract Information Contract ID #6739 ? Optional: enter description to help you Would you like to upload a copy of your contract? ? remember important details of this contract NO Contract Document Upload Please upload and describe each document related to your contract. Describe this contract document. Category Two Internal Connections Contract with some .. PDF - 351.85 KB Network equipment upgrades for main branch Uploading a copy of the contract is optional but can save time during application review. The uploaded copy should show the signatures required to execute the contract (if needed). I do NOT recommend uploading if you memorialized an existing contract to give it a new SAVE & CONTINUE

## **Create Contract (3/11)**

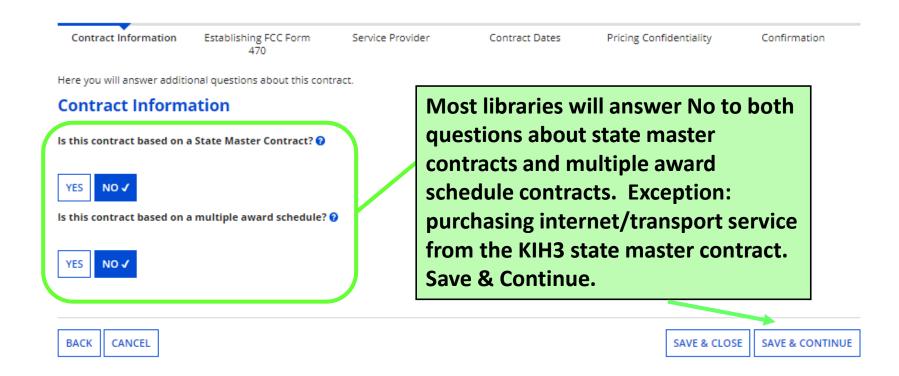

### **Create Contract (4/11)**

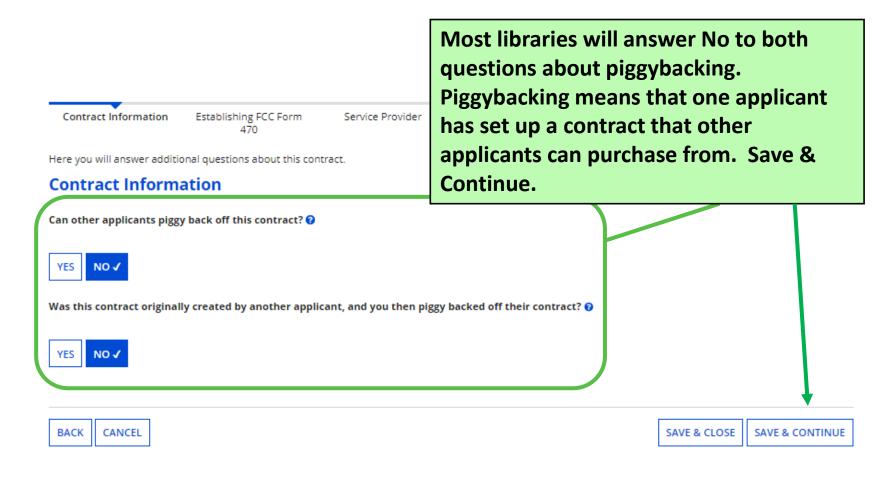

## Create Contract (5/11)

| Contract Information  Here you can use the sear  Establishing FCC | Establishing FCC Form<br>470<br>ch tool below to associate an F<br>C Form 470 | Service Pro       | received for the services covered by the                                            |  |  |  |  |
|-------------------------------------------------------------------|-------------------------------------------------------------------------------|-------------------|-------------------------------------------------------------------------------------|--|--|--|--|
| Was an FCC Form 470 por<br>requesting?                            | sted for the product and/or s                                                 | ervices you are   | 2                                                                                   |  |  |  |  |
| YES ✓ NO                                                          |                                                                               |                   | Enter the number of bids that you received for this product or service.             |  |  |  |  |
| Was your FCC Form 470 p                                           | oosted prior to Funding Year                                                  | 2016?             |                                                                                     |  |  |  |  |
| YES NO ✓ Use the search tool below                                | w to find the establishing FC                                                 | C Form 470.       | For new contracts created in response to FY 2020 Forms 470, you should answer No to |  |  |  |  |
| Remember that the service 470.                                    | es in the contract had to be po                                               | sted on the FCC I | •                                                                                   |  |  |  |  |
| Search FCC Forms 470                                              |                                                                               |                   | in FY 2015 or earlier, answer Yes to                                                |  |  |  |  |
| Search by FCC Form 470                                            | Number                                                                        |                   | manually enter the Form 470 #.                                                      |  |  |  |  |
| Search by BEN                                                     |                                                                               |                   |                                                                                     |  |  |  |  |
| 208                                                               | See next slid                                                                 | e for se          | earching for and associating an                                                     |  |  |  |  |
|                                                                   | FCC Form 47                                                                   | 0 with t          | the contract.  AR FILTERS SEARCH                                                    |  |  |  |  |

### **Create Contract (6/11)**

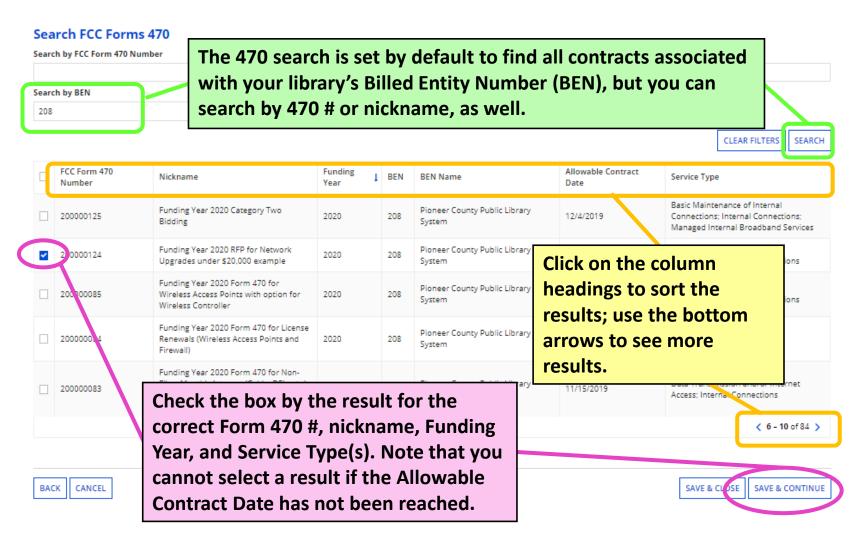

## **Create Contract (7/11)**

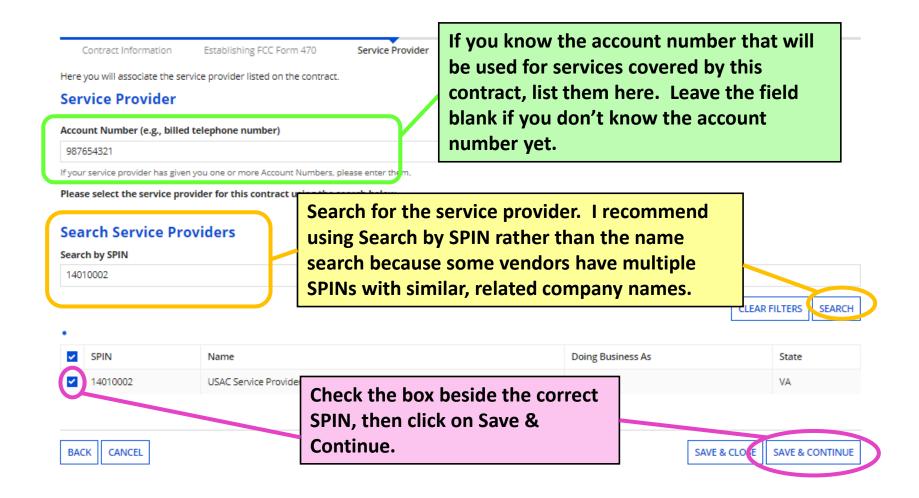

## Create Contract (8/11)

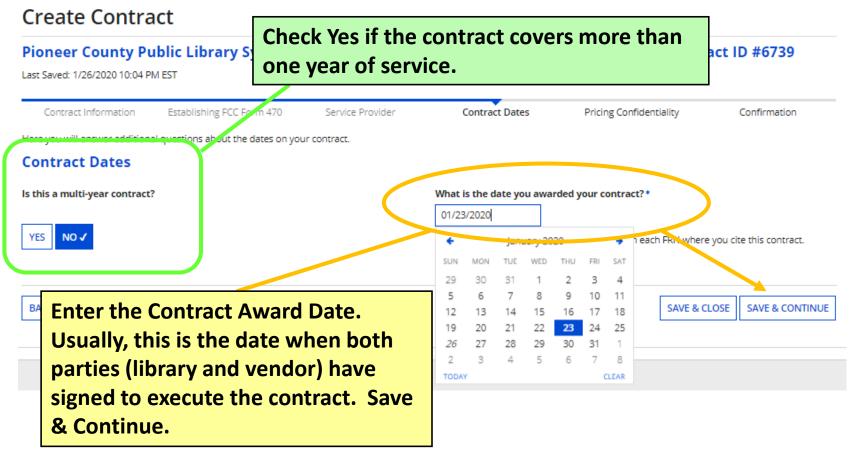

## **Create Contract (9/11)**

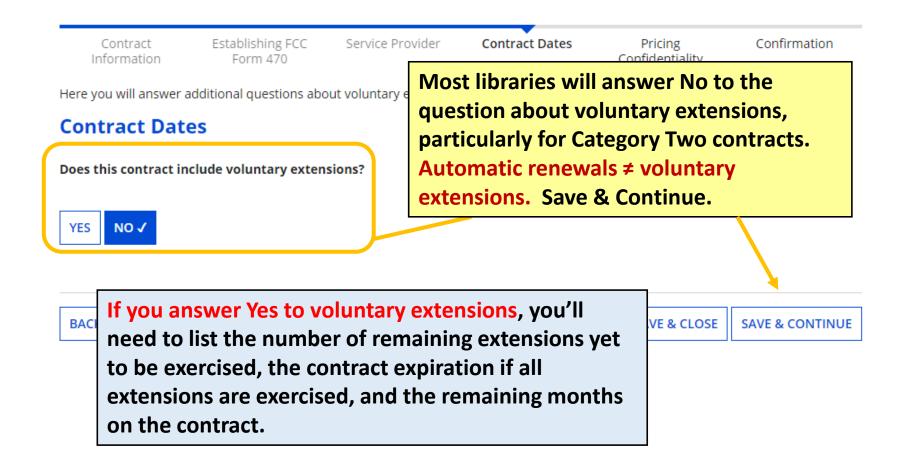

### Create Contract (10/11)

Contract Information Establishing FCC Form 470

Here you will answer additional questions about

### **Pricing Confidentiality**

You will likely answer No to this question. Under E-rate modernization, pricing confidentiality is permitted only in limited circumstances.

Is there a statute, rule, or other restriction which prohibits publication of the specific pricing information for this contract?

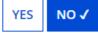

BACK

CANCEL

**SAVE & CLOSE** 

**SAVE & CONTINUE** 

### Create Contract (11/11)

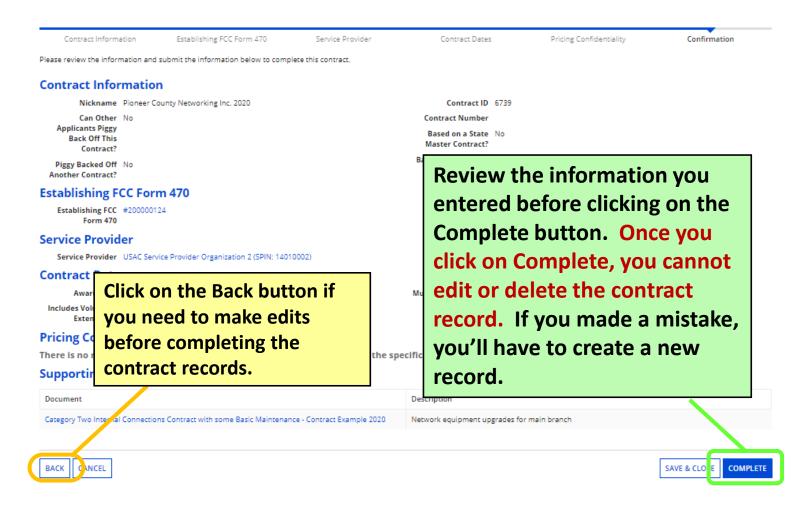

## Form 471 Walkthrough Slides 57-160

**Return to Presentation Contents** 

### Guide to Walkthrough Slides

- These walkthrough slides demonstrate the entire Form 471 for Category Two, including examples of adding Funding Request Numbers (FRNs) for all 3 Service Types for Category Two:
  - Basic Information and Entity Information <u>slides 60-67</u>
  - Internal Connections Network Upgrades slides 68-89
  - Manufacturer Subscription for Basic Maintenance of Internal Connections – <u>slides 90-106</u>
  - Basic Maintenance of Internal Connections <u>slides 107-</u>
     123
  - Managed Internal Broadband Services under continuing contract – <u>slides 124-142</u>
  - Review & Certification <u>slides 143-149</u>
  - After You've Certified <u>slides 150-160</u>

### **Contact KDLA for Help**

Please remember that KDLA's Technology Consultant can provide one-on-one assistance for form filing over the phone or through screen sharing: <a href="mailto:lauren.abner@ky.gov">lauren.abner@ky.gov</a> or (502) 564-1728

## Basic Information and Entity Information Slides 60-67

**Return to Presentation Contents** 

## Starting an FCC Form 471

E-rate Productivity Center URL: <a href="https://portal.usac.org/suite/">https://portal.usac.org/suite/</a>

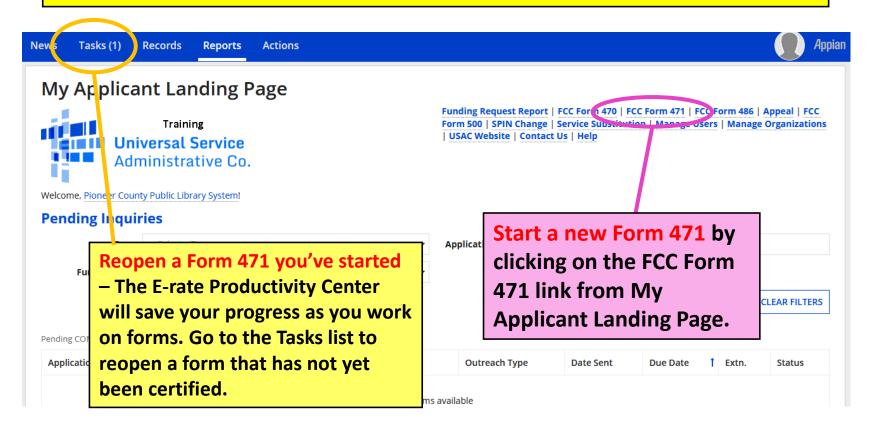

## **Application Nickname**

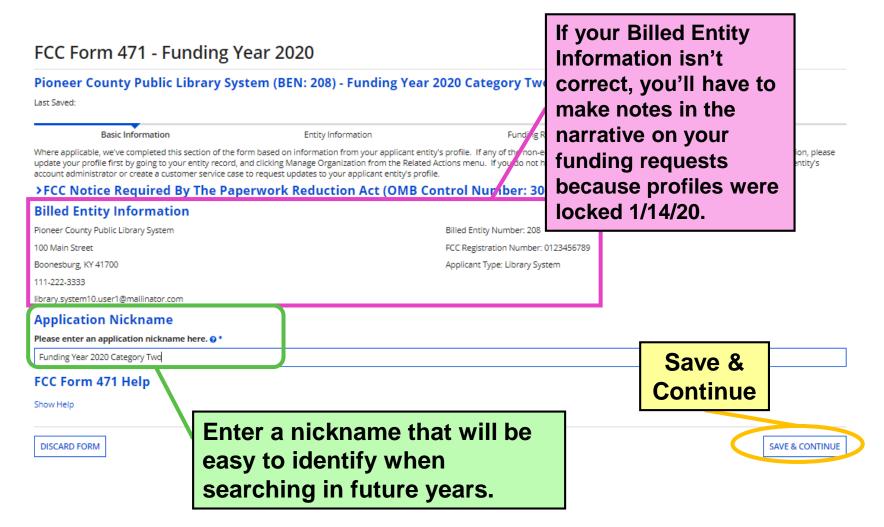

### **Contact Information**

Next, you will identify the individuals assisting in seak

#### **Consultant Information**

There are currently po consulting firms

If you aren't the main contact, you can designate another EPC user for your library. When you answer Yes, your contact information appears to the right.

#### **Contact Information**

Are you the main contact person?

YES ✓ NO

Lauren Abner

library.system10.user1@mailinator.com

502-564-1728

### **Holiday / Summer Contact Information**

Lauren Abner lauren abner@ky.gov (502) 564-1728

Please provide any alternate contact information to use during holiday/ vacation pe

### FCC Form 471 Help

Show Help

BACK DISCARD FORM

ALWAYS list holiday contact information, even if it's the same as the regular contact info. Otherwise, you risk that the USAC review will misunderstand that the library is open during the summer—your application review could be delayed.

Save & Continue

SAVE & CONTINUE

### Category of Service

Basic Information

Entity Information

Funding Requests

Certify

Next, you will identify the category of service for the product and services you are requesting. If you need help determining the correct category of service, please review the Eligible Services List on the USAC website.

### Category of Service

What is the category of service for the product and services that you are requesting?

You can only select one Category of Service per FCC Form 471. You can submit a second application for the other Category of Service.

FCC

CATE Click on the Category Two button so it turns blue. You can select only one Category of Service on each Form 471.

CATEGORY 2 V

- Basic Maintenance of Internal Connections
- Internal Connections
- Managed Internal Broadband Services

Show I

Once you Save & Continue, you cannot change your selection. If you made a mistake, you'll need to discard your form and start a new one.

**SAVE & CONTINUE** 

### **Entity Information**

Basic Information Entity Information Funding Requests Certify

We've completed this section of the form based on information from your applicant entity's profile. If any of the non-editable information is incorrect, or you wish to change the information, please update your profile first by going to your entity record, and clicking Manage Organization from the Related Actions menu. If you do not have access to Manage Organization, please contact your applicant entity's account administrator or create a customer service case to request updates to your applicant entity's profile.

### **Entity Information**

| FSCS Code | Urban/Rural Status | School District in which the main branch is located | School District Number in which the main branch is located | Library System Attribute |
|-----------|--------------------|-----------------------------------------------------|------------------------------------------------------------|--------------------------|
|           | Rural              | School District 1                                   | 145                                                        | Public Library System    |

### FCC Form 471 Help

Show Help

BACK DISCAR

This information about your library system is pulled from the E-rate Productivity Center Profile. The FSCS (Federal-State Cooperative System) Code is optional. Save & Continue.

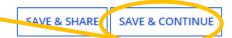

### **Related Entities**

Basic Information

We've completed this section of the form based on infor information, please update your profile first by going to Organization, please contact your applicant entity's acco

### Related Entity(ies) Information

Save and Continue past this page with profile information about branches in the library system. Independent library BENs won't have any entities listed here.

Library systems derive their discount rate in part based on the student count from the school district in which the main branch is located. Fields with 1st next to them are not sortable.

| Name 1                           | Entity<br>Number | FSCS<br>Code* | Locale<br>Code* | Urban/<br>Rural<br>Status* | NIF* | Total square<br>footage of<br>library<br>outlet* | ls this the<br>main<br>branch?* | School District<br>in which the<br>main branch<br>is located* | School District<br>Number in<br>which the<br>main branch<br>is located* | Library<br>Attributes*         | Annexes*        |
|----------------------------------|------------------|---------------|-----------------|----------------------------|------|--------------------------------------------------|---------------------------------|---------------------------------------------------------------|-------------------------------------------------------------------------|--------------------------------|-----------------|
| Loganville Branch<br>Library     | 209              |               |                 | Rural                      | Yes  |                                                  | No                              |                                                               |                                                                         |                                | View<br>Annexes |
| Pioneer County<br>Bookmobile     | 211              |               |                 | Rural                      | No   | 120                                              | No                              |                                                               |                                                                         | Public Library,<br>Bookmobile  | View<br>Annexes |
| Pioneer County<br>Public Library | 210              |               |                 | Rural                      | No   | 16000                                            | Yes                             | School District                                               | 145                                                                     | Public Library,<br>Main Branch | View<br>Annexes |

If any information about branches is incorrect, you'll have to make notes in the narrative because EPC profiles were locked 1/14/20.

Annexes are separate buildings considered to be part of the same library branch. Only 1 Kentucky library has an annex for Erate purposes.

### **Discount Calculation**

Basic Information **Entity Information** Funding Requests Certify

We've completed this section of the form based on information from your applicant entity's profile. If any of the non-editable information is incorrect, or you wish to change the information, please update your profile first by going to your entity record, and clicking Manage Organization from the Related Actions menu. If you do not have access to Manage Organization, please contact your applicant entity's account administrator or create a customer service case to request updates to your applicant entity's profile.

### Requested Discount Calculation

More than 50 percent of your library outlets/branches must be rural for the library system to be considered rural.

This discount rate has not been approved for the current year

| Associated School District | Associated School   | Associated School District | Library System     | Category One  | Category Two  |
|----------------------------|---------------------|----------------------------|--------------------|---------------|---------------|
| Full-time Enrollment       | District NSLP Count | NSLP Percentage            | Urban/Rural Status | Discount Rate | Discount Rate |
| 801                        | 628                 | 78%                        | Rural              | 90%           | 85%           |

SHOW ADDITIONAL INFORMATION

Show Help

BACK

EPC automatically pulls the urban/rural status from your library system's profile and the school lunch data from the appropriate district's profile. Save & Continue.

SAVE & CONTINUE

# Example FRN: Internal Connections Slides 68-89

Example of a funding request for network upgrades including cabling, access points, and switch

**Return to Presentation Contents** 

## Understanding this FRN

| Qty  | Description                                                                                                    | Unit Price  | Ext. Price  |
|------|----------------------------------------------------------------------------------------------------|-------------|-------------|
| 5000 | Belkin Cat6 cable, gray – part # A7L704-1000                                                                               | \$0.30      | \$1,500.00  |
| 2    | Tripp Lite 48-Port Cat6 Patch Panel – part #N252-048                                                                       | \$133.99    | \$267.98    |
| 2    | Panduit J-PRO Cable Support System - cable hook (50 count) – part #JP131CMB-L20                                            | \$6.99      | \$13.98     |
| 110  | Leviton eXtreme Cat 6 Standard Patch Cord, 3 ft, Blue – part #62460-3L                                                     | \$7.65      | \$841.50    |
| 15   | Black Box 2-Port Surface Mount Box for RJ45 – part #SMH-2                                                                  | \$1.09      | \$16.35     |
| 1    | Cisco 5516-X firewall appliance – part # ASA5516-FPWR-K9                                                                   | \$3,500.00  | \$3,500.00  |
| 1    | Cisco SmartNet extended service agreement for ASA5516 firewall – part # CON-SNT-ASA556F9                                   | \$1000.00   | \$1000.00   |
| 4    | Ubiquiti Unifi Access Point – part #UAP-AC-PRO                                                                             | \$150.00    | \$600.00    |
| 1    | Ubiquiti Unifi Cloud Key – part #UC-CK                                                                                     | \$120.00    | \$120.00    |
| 1    | Aruba 2930F 48G PoE+ 4SFP+ Switch – part #JL256A                                                                           | \$2,459.99  | \$2,459.99  |
| 1    | APC Smart-UPS 750VA RM 2U 120V with SmartConnect - SMT750RM2UC                                                             | \$449.00    | \$449.00    |
| 1    | Installation of equipment and cabling at Main Branch – terminate, test, and label all data connections, remove old cabling | \$10,000.00 | \$10,000.00 |
| 1    | Shipping                                                                                                    | \$250.00    | \$250.00    |
|      | Subtotal                                                                                                    |             | \$16,518.80 |
|      | Kentucky Sales Tax – 6%                                                                                                    |             | \$376.13    |
|      | Total                                                                                                    |             | \$16,894.93 |

This FRN will include all the Internal Connections items from my contract for cabling, equipment, and installation. One item is considered Basic Maintenance of Internal Connections and must be listed on a separate funding request—see <a href="mailto:next-mailto:next-mai

### **Adding Funding Requests**

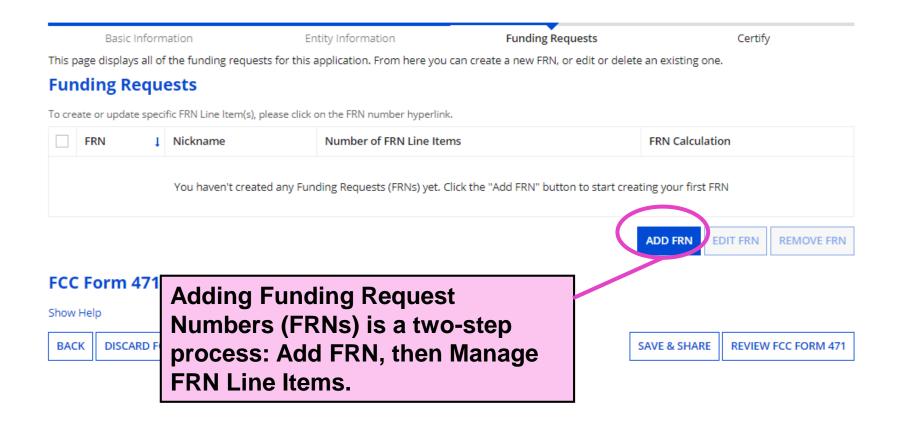

### Funding Request Key Information

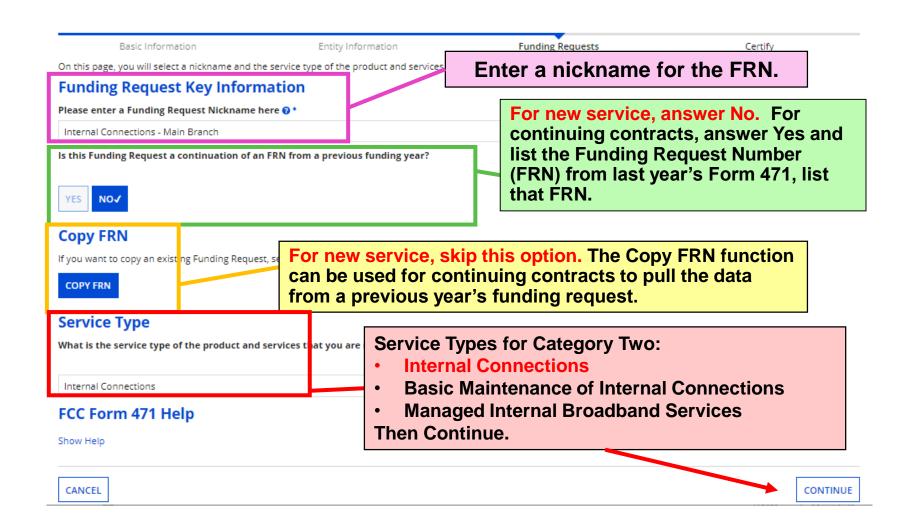

### **FRN Contract**

**Funding Requests** Entity Information Basic Information Certify Next, you will identify the purchasing agreement type for the product and services you are requesting. FRN Contract How are the services for this FRN being purchased? Contract information is stored in your Profile; you can add a new Contract at any time. Details about your Tariff and Month-to-Month services will be entered in your FRN **CONTRACT** √ TARIFF MONTH-TO-MONTH FCC Form 471 Help Choose whether the purchase of this service is Show Help Contract, Tariff, or Month-to-Month, then Continue. If you choose Contract, you must add BACK CONTINUE the contract information to your library's profile. **See Contract Records section for instructions.** 

#### Associate a Contract (1/2)

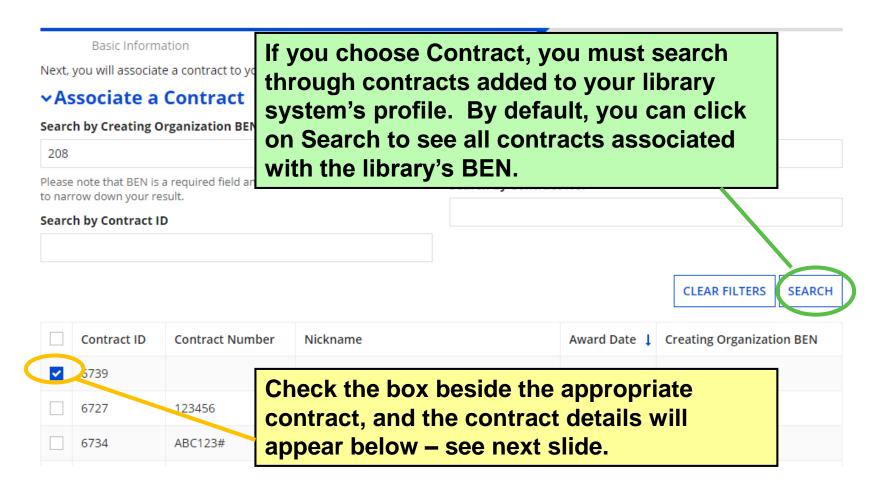

#### Associate a Contract (2/2)

#### Contract Summary - Pioneer County Networking Inc. 2020

Contract Number

Establishing FCC #200000124

Form 470

Award Date 1/23/2020

Expiration Date (All Extensions) Account Number 987654321

Service Provider USAC Service Provider Organization 2 (SPIN: 14010002)

When you check a contract from the search results, the Contract Summary will appear.

#### **Pricing Confidentiality**

There is no rule, statue, or other restriction which prohibits publication of the specific pricing information for this contract.

## Contract Information (Additional) What is the service start date? ○\* ○7/01/2020 What is the date your contract expires for the current term of the contract? ○\* ○9/30/2021

The service start date will automatically appear as 7/1/2020—DON'T ENTER AN EARLIER DATE, even if your library intends to purchase equipment in the early installation period for FY 2020 (April 1 to June 30, 2020). Add the contract expiration date (without voluntary extensions you haven't exercised), then Continue. The last date for Cat2 purchase/installation in the funding year will be 9/30/2021.

CONTINUE

#### **Narrative**

Help your application reviewer by explaining your request. Make notes about eligibility and any changes for entity profile information such as square footage—you should still submit RAL modification requests for these changes.

Basic Information

#### **Narrative**

Provide a brief explanation of the products and services that you are requesting, or provide any other relevant information regarding this Funding Request. You should also use this field to describe any updates to your entity data, such as revised student counts, entity relationships, etc, that you were unable to make after the close of the Administrative filing window for profile updates. These changes will be addressed during the application review process. \*

Network equipment upgrades for the main branch. All items are 100% E-rate eligible.

The main branch will add 5,000 interior square feet by December 2020 for a total of 17,500 square feet.

Remember—if you request additional C2 funding because your square footage will increase during the funding year, you will be asked to supply documentation to verify the new square footage—THIS DOCUMENTATION MUST BE DATED PRIOR TO THE DATE YOU CERTIFY YOUR FORM 471.

BACK CANCEL

SAVE & CONTINUE

Save & Continue to return to the Funding Requests page.

## Manage FRN Line Items

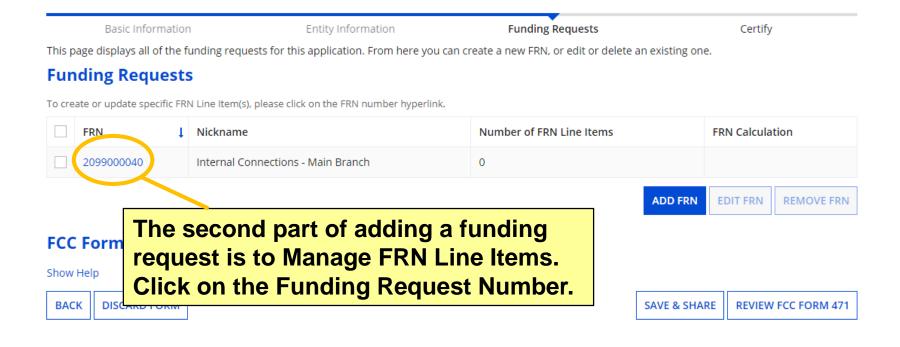

#### **Add New FRN Line Item**

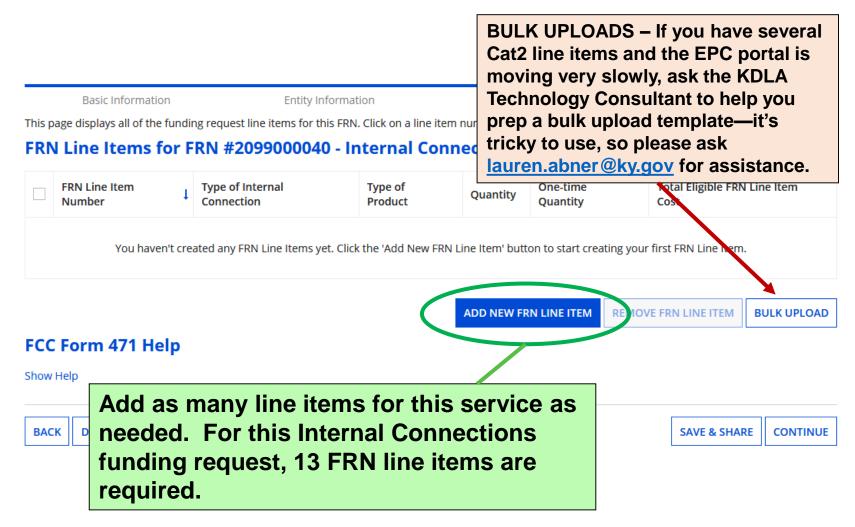

#### **Product and Service Details**

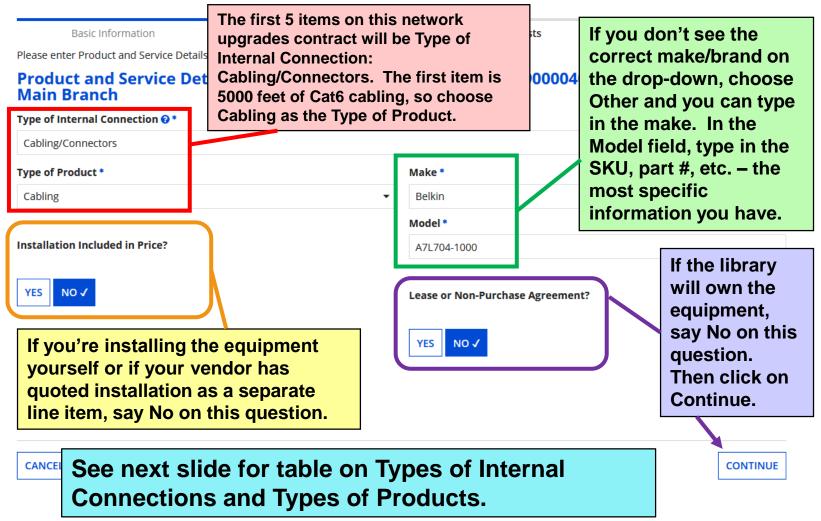

#### **Category Two - Internal Connections**

| TYPE OF INTERNAL CONNECTION | TYPE OF PRODUCT                                 |
|-----------------------------|-------------------------------------------------|
| Cabling/Connectors          | Cabling                                         |
|                             | Connectors                                      |
| Caching                     | Caching Equipment                               |
|                             | Caching Service                                 |
| Data Distribution           | Router                                          |
|                             | Switch                                          |
| Data Protection             | Firewall Services & Components                  |
|                             | UPS/Battery Backup                              |
| Racks                       | Racks & Cabinets                                |
| Software                    | Operating System Software of Eligible Equipment |

| TYPE OF INTERNAL CONNECTION | TYPE OF PRODUCT                                   |  |
|-----------------------------|---------------------------------------------------|--|
| Wireless Data               | Access Point                                      |  |
| Distribution                | Antenna                                           |  |
|                             | LAN Controller                                    |  |
|                             | Wireless Controller                               |  |
| Miscellaneous               | Installation, Activation, & Initial Configuration |  |
|                             | Training                                          |  |
|                             | Fees, Taxes, Etc.                                 |  |
| License                     | License                                           |  |
| Transceiver                 | Transceiver                                       |  |
| Module                      | Module                                            |  |

#### **Cost Calculation**

#### Cost Calculation for new FRN Line Item for FRN #2099000040 - Internal Connections - Main Branch

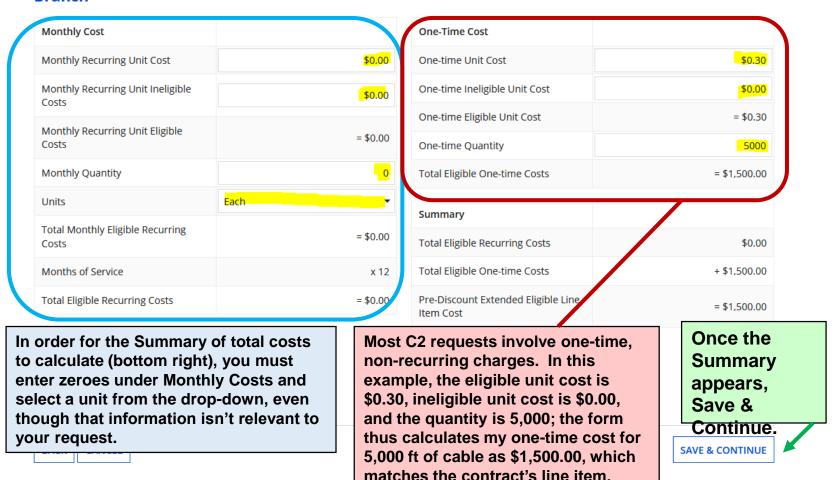

## Select Recipients (1/2)

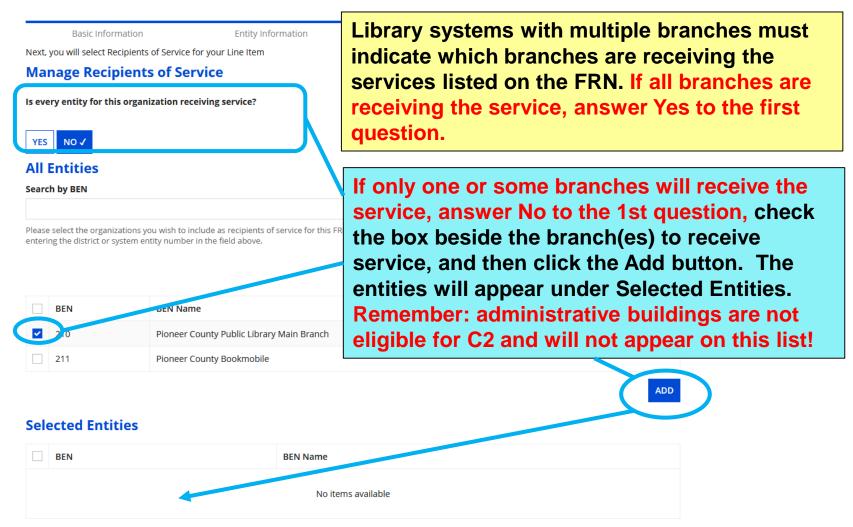

## Select Recipients (2/2)

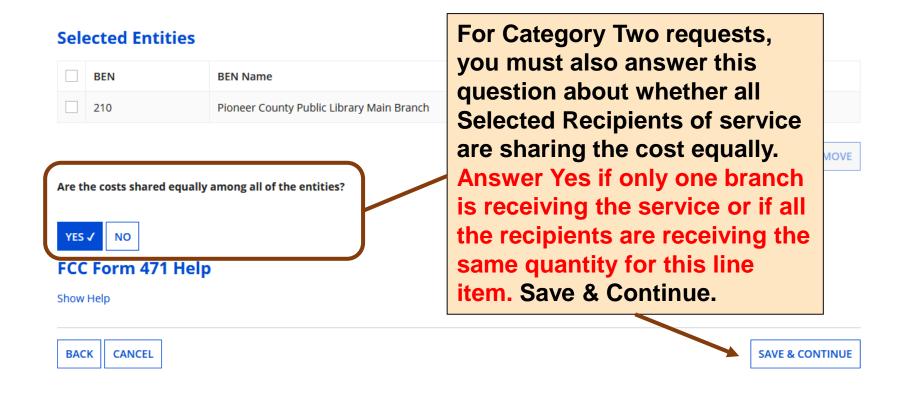

#### Recipients of Service

Basic Information Entity Information Funding Requests Certify

Next, you will review the costs allocated across your Recipients of Service

#### Recipients of Service for FRN Line Item #2099000040.001

The Total Eligible Line Item Cost of \$1,500.00 has been allocated equally to the entity(ies) below.

| BEN | Name †                                    | Eligible Cost per BEN |
|-----|-------------------------------------------|-----------------------|
| 210 | Pioneer County Public Library Main Branch | \$1,500.00            |

#### FCC Form 471 Holp

Show Help

ВАСК

The Recipient(s) of Service selected on the previous page will be listed along with the eligible cost. Click on Continue to return to the FRN Line Items page.

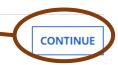

## FRN Line Items Page

Basic Information **Entity Information Funding Requests** Certify This page displays all of the funding request line items for this FRN. Click on a line item number below to edit the line items and their recipients of service. FRN Line Items for FRN #2099000040 - Internal Connections - Main Branch One-time Total Eligible FRN Line Item FRN Line Item Type of Internal Type of Quantity Number Connection Product Quantity Cost \$1.500.00 2099000040.001 Module Module 5000 ADD NEW FRN LINE ITEM REMOVE FRN LINE ITEM **BULK UPLOAD** FCC Form 471 Help I've added the first line item for my network upgrades. Rather than adding an entire new FRN for each item, I can simply add more line items for all the 'Internal **SAVE & SHARE** CONTINUE Connections' products/services being purchased on the same contract. Click on Add New FRN Line Item.

#### **Example Line Item: Patch Panels**

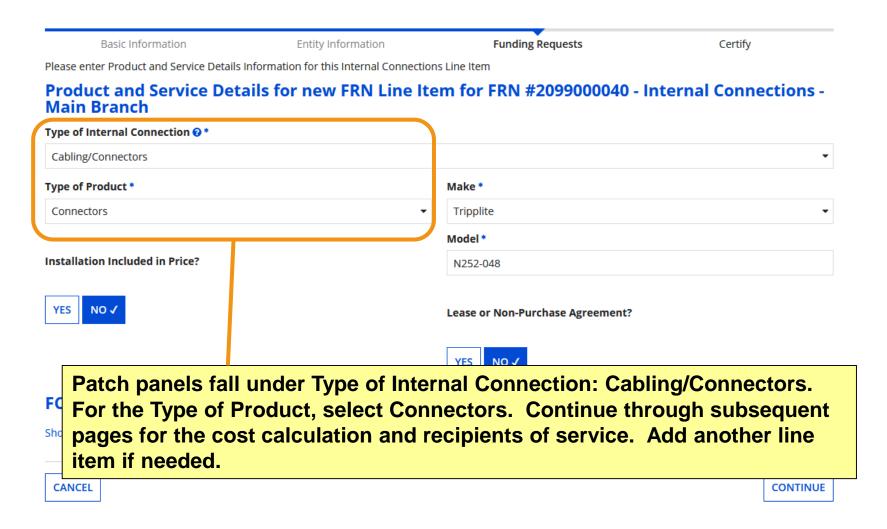

#### **Example Line Item: Access Points**

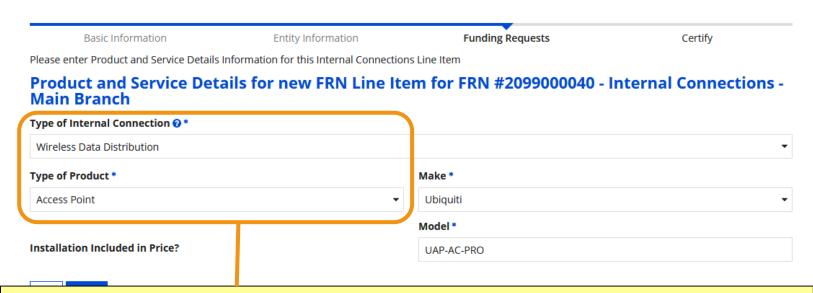

Access point hardware = Type of Internal Connection: Wireless Data Distribution, Type of Product: Access Point. *Ex: Ubiquiti Unifi APs, Meraki access point hardware* 

Access point license = Type of Internal Connection: License, Type of Product: License. *Ex: Meraki Cloud Controller License, FortiGate FortiCloud*Wireless Controller = Type of Internal Connection: Wireless Data Distribution, Type of Product: Wireless Controller. *Ex: Ubiquiti Unifi Cloud Key* 

#### **Example Line Item: Installation**

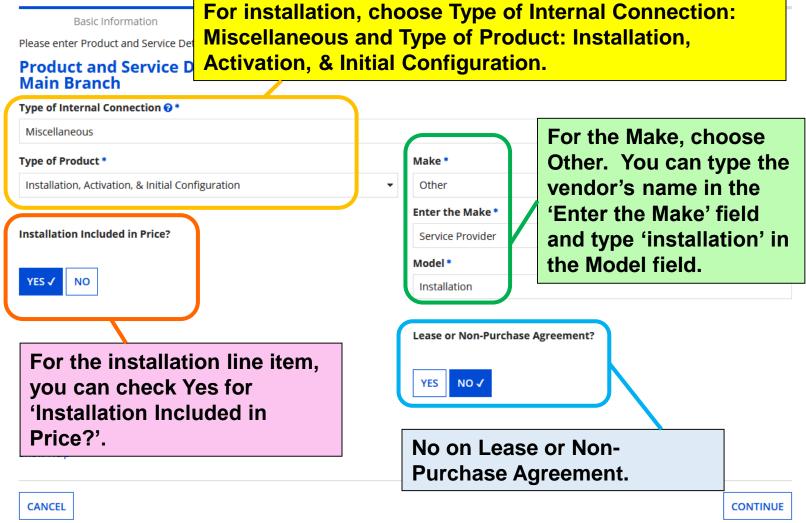

### **FRN Line Items Page**

Check your line items! The totals in the right-hand column should match the extended cost on the contract (minus any ineligible costs). To edit line items, click on the FRN Line Item Number in the left-hand column to re-open the line item pages.

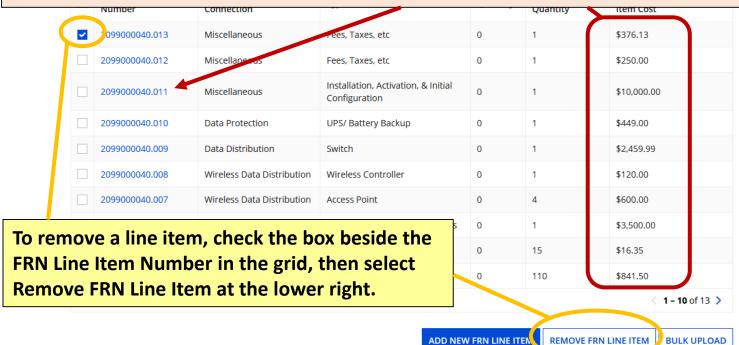

Once all the Internal Connections line items for the contract have been added, click on Continue to return to the Funding Requests page.

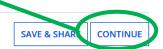

## **Funding Requests Page**

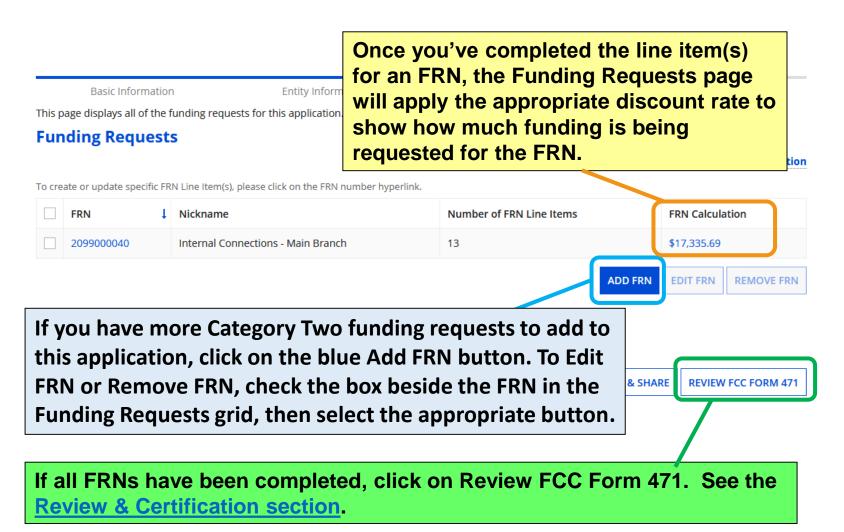

# Example FRN: Manufacturer Subscription for Basic Maintenance of Internal Connections Slides 90-106

Example of a funding request for a one-time charge for Basic Maintenance of Internal Connections (BMIC) on library-owned equipment entered as a recurring service.

**Return to Presentation Contents** 

#### **Understanding this FRN**

| Qty  | Description                                                                                                    | Unit Price  | Ext. Price  |
|------|----------------------------------------------------------------------------------------------------|-------------|-------------|
| 5000 | Belkin Cat6 cable, gray – part # A7L704-1000                                                                               | \$0.30      | \$1,500.00  |
| 2    | Tripp Lite 48-Port Cat6 Patch Panel – part #N252-048                                                                       | \$133.99    | \$267.98    |
| 2    | Panduit J-PRO Cable Support System - cable hook (50 count) – part #JP131CMB-L20                                            | \$6.99      | \$13.98     |
| 110  | Leviton eXtreme Cat 6 Standard Patch Cord, 3 ft, Blue – part #62460-3L                                                     | \$7.65      | \$841.50    |
| 15   | Black Box 2-Port Surface Mount Box for RJ45 – part #SMH-2                                                                  | \$1.09      | \$16.35     |
| 1    | Cisco 5516-X firewall appliance – part # ASA5516-FPWR-K9                                                                   | \$3,500,00  | \$3,500,00  |
| 1    | Cisco SmartNet extended service agreement for ASA5516 firewall – part # CON-SNT-ASA556F9                                   | \$1000.00   | \$1000.00   |
| 4    | Ubiquiti Unifi Access Point – part #UAP-AC-PRO                                                                             | \$150.00    | \$600.00    |
| 1    | Ubiquiti Unifi Cloud Key – part #UC-CK                                                                                     | \$120.00    | \$120.00    |
| 1    | Aruba 2930F 48G PoE+ 4SFP+ Switch – part #JL256A                                                                           | \$2,459.99  | \$2,459.99  |
| 1    | APC Smart-UPS 750VA RM 2U 120V with SmartConnect - SMT750RM2UC                                                             | \$449.00    | \$449.00    |
| 1    | Installation of equipment and cabling at Main Branch – terminate, test, and label all data connections, remove old cabling | \$10,000.00 | \$10,000.00 |
| 1    | Shipping                                                                                                    | \$250.00    | \$250.00    |
|      | Subtotal                                                                                                    |             | \$16,518.80 |
|      | Kentucky Sales Tax – 6%                                                                                                    |             | \$376.13    |
|      | Total                                                                                                    |             | \$16,894.93 |

This FRN will cover a manufacturer's maintenance and technical support subscription for E-rate eligible networking equipment owned by the library.

#### **Adding Funding Requests**

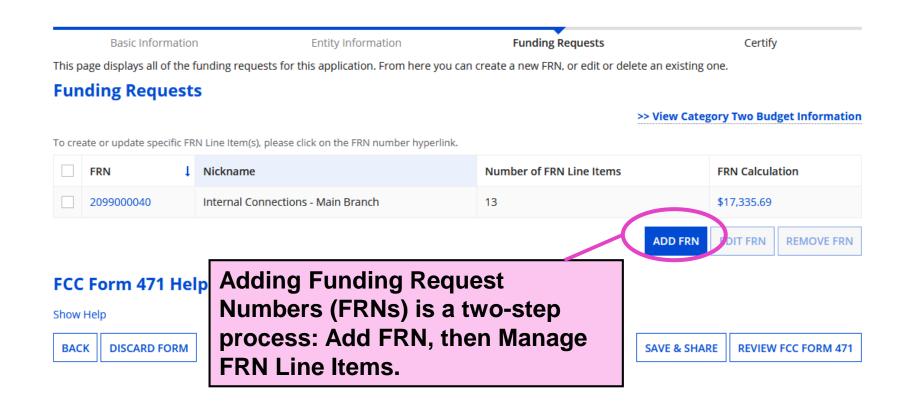

#### Funding Request Key Information

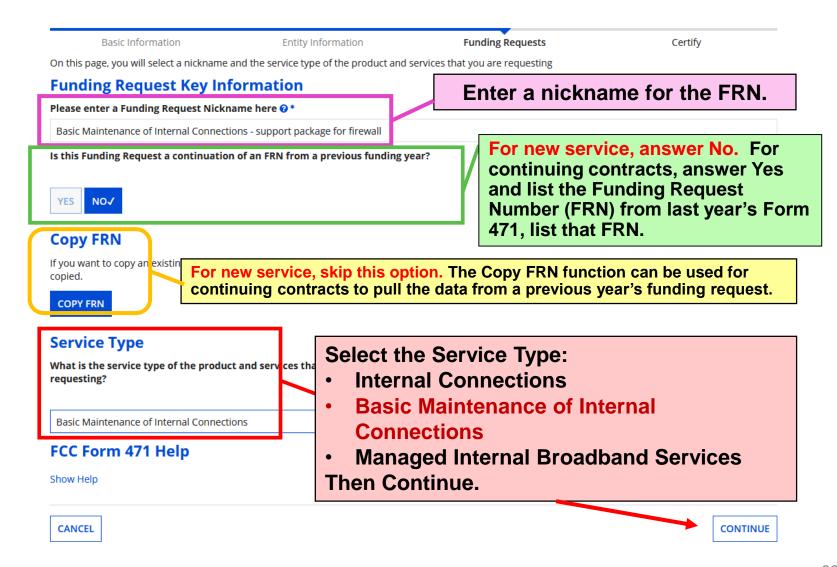

#### **FRN Contract**

Basic Information Entity Information **Funding Requests** Certify Next, you will identify the purchasing agreement type for the product and services you are requesting. FRN Contract How are the services for this FRN being purchased? Contract at any time. Details about your Tariff and Month-to-Month services will be entered in your FRN. CONTRACT ✓ **TARIFF** MONTH-TO-MONTH FCC Form 471 Help Show Help Choose whether the purchase of this service is Contract, Tariff, or Month-to-Month. If you BACK CANCEL CONTINUE choose Contract, you must add the contract information to your library's profile. See the **Contract Records section** for instructions. Then click on Continue.

#### **Associate a Contract (1/2)**

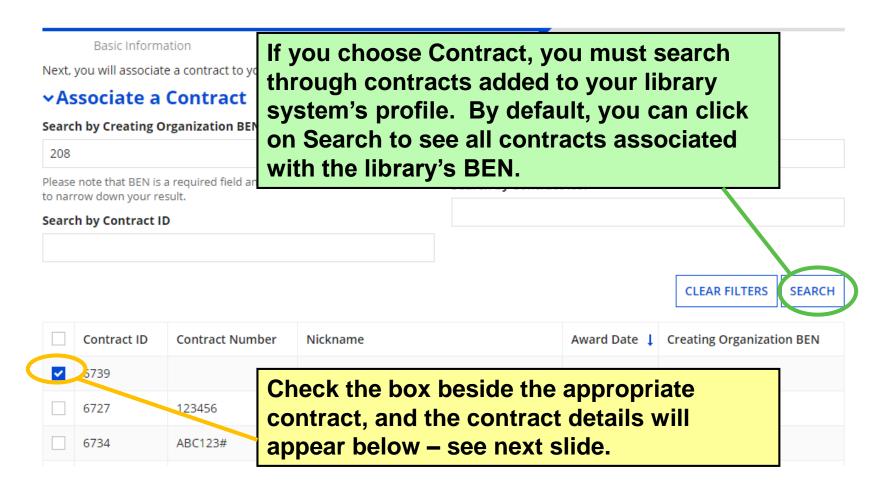

#### Associate a Contract (2/2)

#### Contract Summary - Pioneer County Networking Inc. 2020

Contract Number

Establishing FCC #200000124

Form 470

Award Date 1/23/2020

Expiration Date (All Extensions) Account Number 987654321

Service Provider USAC Service Provider Organization 2 (SPIN: 14010002)

When you check a contract from the search results, the Contract Summary will appear.

#### **Pricing Confidentiality**

There is no rule, statue, or other restriction which prohibits publication of the specific pricing information for this contract.

#### 

The service start date will automatically appear as 7/1/2020. Add the subscription's expiration—keeping in mind that it would be longer than 1 year—then Continue. For a 1-year subscription, you may want to put the last date for Cat2 purchase/installation in the funding year: 9/30/2021.

BACK | CANCEL

CONTINUE

#### **Narrative**

Basic Info

In the narrative, describe each line item and its eligibility. The line items for Basic Maintenance of Internal Connections funding requests have few details compared to the Internal Connections funding requests.

#### **Narrative**

Provide a brief explanation of the products and services that you are requesting, or provide any other relevant information regarding this Funding Request. You should also use this field to describe any updates to your entity data, such as revised student counts, entity relationships, etc, that you were unable to make after the close of the Administrative filing window for profile updates. These changes will be addressed during the application review process. \*

1-YEAR <u>SmartNet</u> support subscription for the <u>librarys</u> ASA5516-X firewall. CON-SNT-ASA556F9 is 81% eligible. The one-time charge of \$1,000 has been entered on the line item as 12 recurring payments of \$83.33 of which \$15.83 would be ineligible each month. The eligible monthly recurring cost is \$67.50 for a total pre-discount eligible cost of \$810 for the year.

The example text explains how this line item will be entered; note that, even if a BMIC subscription is technically a one-time purchase, it must be entered on the line item as a monthly recurring unit cost. This may sound odd, but that is because the E-rate program won't provide discounts on maintenance that has not yet occurred.

ACK CANCEL

Save & Continue to return to the Funding Requests page.

**SAVE & CONTINUE** 

### Manage FRN Line Items

**Entity Information Funding Requests** Certify Basic Information This page displays all of the funding requests for this application. From here you can create a new FRN, or edit or delete an existing one. **Funding Requests** >> View Category Two Budget Information To create or update specific FRN Line Item(s), please click on the FRN number hyperlink. FRN Nickname Number of FRN Line Items FRN Calculation Basic Maintenance of Internal Connections - support 0 2099000041 package for firewall 2099000040 Internal Connections - Main Branch 13 \$17,335.69 **EDIT FRN REMOVE FRN ADD FRN** The second part of adding a funding FCC Form 47 request is to Manage FRN Line Items. Show Help **Click on the Funding Request Number.** BACK DISCARD FURIN **SAVE & SHARE REVIEW FCC FORM 471** 

#### Add New FRN Line Item

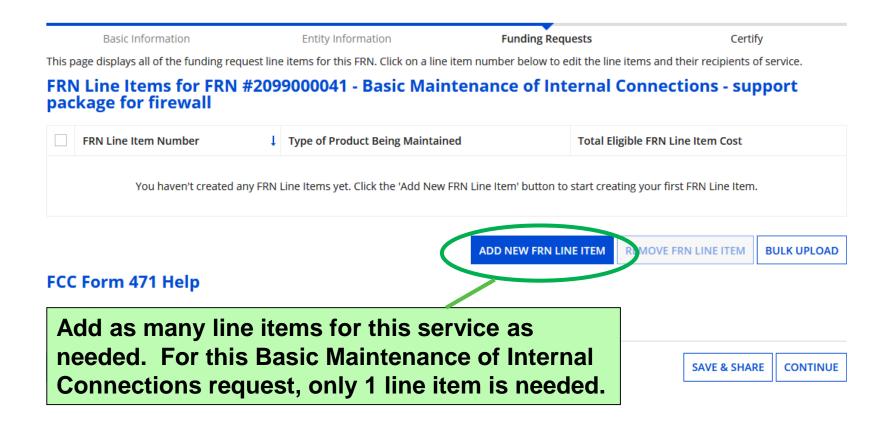

#### **Product and Service Details**

Basic Information **Entity Information Funding Requests** Certify Please review the information below for this Basic Maintenance of Internal Connections Line Item Product and Service Details for new FRN Line Item for FRN #2099000041 - Basic Maintenance of Internal Connections - support package for firewall **Type of Product Being Maintained** Basic Maintenance of Internal Connections Total Quantity of Equipment Maintained @\* Provide the total quantity for all equipment types being covered at the entity FCC Form 471 Help List the quantity of equipment to be maintained. The SmartNet subscription Show Help supports only the firewall, so enter 1, then Continue. CANCEL CONTINUE

#### **Cost Calculation**

Cost Calculation for new FRN Line Item for FRN #2099000041 - Basic Maintenance of Internal Connections - support package for firewall

| \$83.33        |
|----------------|
| <b>\$15.83</b> |
| = \$67.50      |
| x 12           |
| = \$810.00     |
|                |

While the library will may a one-time payment to the vendor for the SmartNet subscription, the Erate program provides discounts only on maintenance as it occurs. Therefore, enter convert the one-time cost of \$1,000 to 12 monthly payments (rounded down):

- Monthly Recurring Cost: \$83.33
- Monthly Recurring Ineligible Costs: \$15.83 –
  because the subscription is 81% eligible for
  discounts, the 19% for ineligible costs must be
  subtracted from the overall amount paid each
  month.

| One-Time Cost                                    |            |
|--------------------------------------------------|------------|
| One-time Cost                                    | \$0.00     |
| One-time Ineligible Cost                         | \$0.00     |
| One-time Eligible Cost                           | = \$0.00   |
|                                                  |            |
| Summary                                          |            |
| Total Eligible Recurring Costs                   | \$810.00   |
| One-time Eligible Cost                           | + \$0.00   |
| Pre-Discount Extended Eligible Line<br>Item Cost | = \$810.00 |

In order for the Summary of total costs to calculate (bottom right), you must enter something in every field. Add zeroes where needed so the form completes the calculation of the extended cost. Then Save & Continue.

**SAVE & CONTINUE** 

## Select Recipients (1/2)

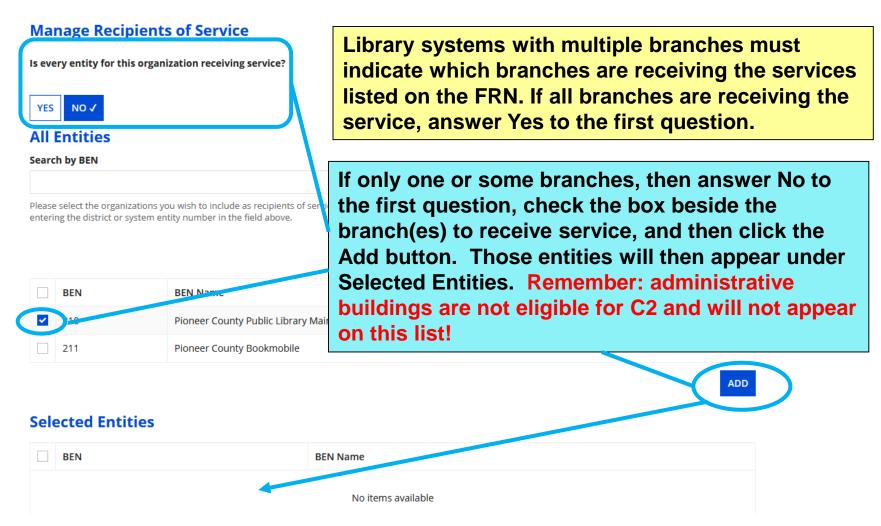

## Select Recipients (2/2)

#### **Selected Entities**

| BEN | BEN Name                                  |
|-----|-------------------------------------------|
| 210 | Pioneer County Public Library Main Branch |

Are the costs shared equally among all of the entities?

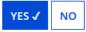

FCC Form 471 Help

Show Help

BACK CANCEL

For Category Two requests, you must also answer this question about whether all Selected Recipients of service are sharing the cost equally. Answer Yes if only one branch is receiving the service or if all the recipients are receiving the same quantity for this line item. Save & Continue.

**SAVE & CONTINUE** 

### Recipients of Service

Basic Information **Entity Information Funding Requests** Certify Next, you will review the costs allocated across your Recipients of Service Recipients of Service for FRN Line Item #2099000041.001 The Total Eligible Line Item Cost of \$810.00 has been allocated equally to the entity(ies) below. BEN Name † Eligible Cost per BEN Pioneer County Public Library Main Branch 210 \$810.00 The Recipient(s) of Service selected on the **FCC** previous page will be listed along with the eligible cost. Click on Continue to return to the FRN Line Items page. **BACK** 

## FRN Line Items Page

**Funding Requests Basic Information Entity Information** Certify This page displays all of the funding request line items for this FRN. Click on a line item number below to edit the line items and their recipients of service. FRN Line Items for FRN #2099000041 - Basic Maintenance of Internal Connections - support package for firewall FRN Line Item Number 1 Type of Product Being Maintained Total Eligible FRN Line Item Cost 2099000041.001 Basic Maintenance of Internal Connections \$810.00 **ADD NEW FRN LINE ITEM** REMOVE FRN LINE ITEM **BULK UPLOAD** FCC Form 471 Help This funding request requires only 1 line item, so click on Continue to return to the Funding Requests page. DISCARD FORM CONTINUE **BACK** SAVE & SHAP

## **Funding Requests Page**

471. See the Review & Certification section for instructions.

Once you've completed the line item(s) for an FRN, the Funding Requests page will apply the appropriate discount rate to Certify Basic Information show how much funding is being This page displays all of the funding requests fo **Funding Requests** requested for the FRN. >> View Category Two Budget Information To create or update specific FRN Line Item(s), please click on the FRN number hyperlink. **FRN Calculation** FRN Nickname Number of FRN Line Items Basic Maintenance of Internal Connections - support 2099000041 \$688.50 package for firewall If you have more Category Two funding requests to \$17,335.69 add to this application, click on the blue Add FRN ADD FRN **EDIT FRN REMOVE FRN** button. To Edit FRN or Remove FRN, check the box beside the FRN in the Funding Requests grid, then select the appropriate button. **REVIEW FCC FORM 471** If all FRNs have been completed, click on Review FCC Form

## **Example FRN: Basic Maintenance**of Internal Connections Slides 107-123

Example of a funding request for recurring Basic Maintenance of Internal Connections (BMIC) on library-owned equipment

**Return to Presentation Contents** 

#### Understanding this FRN

| Part 1: E-rate Eligible Equipment                                             | Qty.           | Estimated Hours | Unit Price | Extended Price for 12 months |
|-------------------------------------------------------------------------------|----------------|-----------------|------------|------------------------------|
| Extreme Networks 48-port Switch – part #                                      | <mark>2</mark> |                 |            |                              |
| Summit X460-G2-48p-10GE4  Meraki MX84 firewall appliance (part #              | 1              |                 |            |                              |
| MX84-HW) with 5-year license (LIC-MX84-<br>SEC-5YR)                           |                |                 |            |                              |
| SonicPoint ACe wireless access point and PoE injector – part # 01-SSC-0724    | 3              |                 |            |                              |
| Orion Power Systems Pro 1500 RTX 1500VA UPS/battery backup – part # NP1500RTX | 2              |                 |            |                              |
| Total for E-rate Eligible Equipment                                           | 8              | 120 hours       | \$65/hour  | <mark>\$7,800.00</mark>      |

| Part 2: E-rate Ineligible Equipment     |   |          |           |            |
|-----------------------------------------|---|----------|-----------|------------|
| Dell PowerEdge C4130 Rack Server – part | 1 | 30 hours | \$65/hour | \$1,950.00 |
| #SNPCPC7GC/32G                          |   |          |           |            |

This FRN will cover a Basic Maintenance of Internal Connections contract for repair/maintenance on E-rate eligible networking equipment owned by the library.

### Adding Funding Requests

Basic Information **Entity Information Funding Requests** Certify

This page displays all of the funding requests for this application. From here you can create a new FRN, or edit or delete an existing one.

#### **Funding Requests**

>> View Category Two Budget Information

To create or update specific FRN Line Item(s), please click on the FRN number hyperlink.

|  | FRN ↓      | Nickname                                                                 | Number of FRN Line Items | FRN Calculation |
|--|------------|--------------------------------------------------------------------------|--------------------------|-----------------|
|  | 2099000041 | Basic Maintenance of Internal Connections - support package for firewall | 1                        | \$688.50        |
|  | 2099000040 | Internal Connections - Main Branch                                       | 13                       | \$17,335.69     |

ADD FRN

**REMOVE FRN** 

Show Help

**DISCARD FORM BACK** 

FCC Form 471 Help Adding Funding Request Numbers (FRNs) is a two-step process: Add FRN, then Manage FRN Line Items.

**SAVE & SHARE** 

**REVIEW FCC FORM 471** 

### Funding Request Key Information

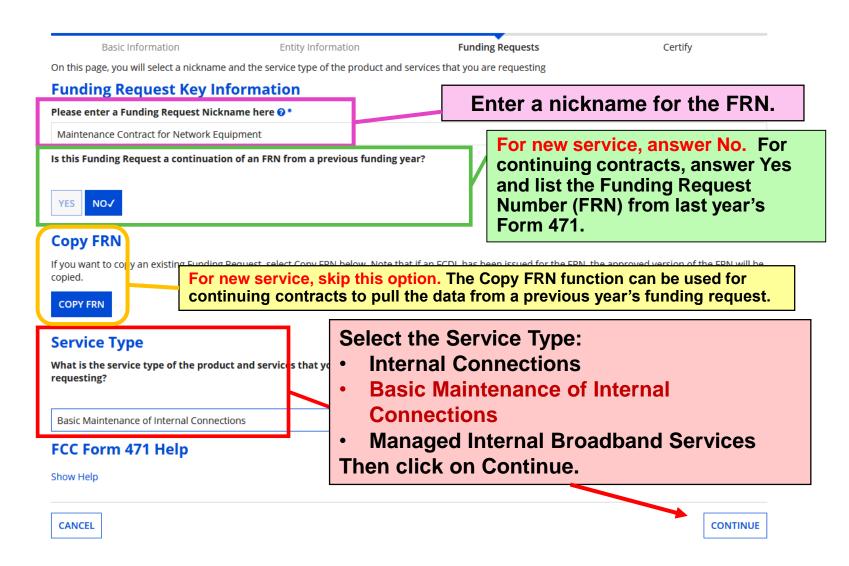

#### **FRN Contract**

**Basic Information Entity Information Funding Requests** Certify Next, you will identify the purchasing agreement type for the product and services you are requesting. **FRN Contract** How are the services for this FRN being purchased? delagew Contract at any time. Details about your Tariff and Month-to-Month services will be entered in your FRN. **CONTRACT** ✓ **TARIFF** MONTH-TO-MONTH FCC Form 471 Help Choose whether the purchase of this service Show Help is Contract, Tariff, or Month-to-Month. If you choose Contract, you must add the contract BACK CANCEL CONTINUE information to your library's profile.

### **Associate a Contract (1/2)**

contracts added to your library system's profile. Basic Information By default, you can click on search to see all Next, you will associate a contract to you contracts associated with the library's BEN. → Associate a Contract Search by Creating Organization BEN Search by Nickname (All or Partial) 208 Please note that BEN is a required field and you can use other search fields to narrow Search by Contract No. down your result. Search by Contract Check the box beside the appropriate contract, and the contract details will **CLEAR FILTER SEARCH** appear below – see next slide. Contract ID Nickname Award Date Creating Organization BEN Contract Number 673 Pioneer County Networking Inc. 2020 1/23/2020 208 Pioneer County Network4U 2020-2023 1/23/2020 208 6727 123456 Pioneer County Telecom 2020-22 1/17/2020 208

If you choose Contract, you must search through

### **Associate a Contract (2/2)**

month contract will end on June 30, 2023. Then Continue.

#### When you check a contract from Contract Summary - Pioneer County Network4U 2020-2023 the search results, the Contract Contract Number Summary will appear. Establishing FCC #200000152 Form 470 Award Date 1/23/2020 Extensions? Remaining Voluntary Expiration Date (All Extensions) Extensions **Total Remaining** Contract Length **Pricing Confidentiality** There is no rule, statue, or other restriction which prohibits publication of the specific pricing information for this contract. **Contract Information (Additional)** What is the service start date? 0 \* What is the date your contract expires for the current term of the contract? 00 07/01/2020 06/30/2023 Enter the date when services will start for this Funding Year FCC Form 471 Help The service start date will automatically appear as 7/1/2020. Add the contract expiration date (without voluntary CONTINUE extensions you haven't exercised.) In this case, the 36-

### **Narrative**

**Funding Requests Basic Information** Entity Information Certify

#### **Narrative**

Help your application reviewer by explaining your request. For Basic Maintenance contract, you may want to describe the Provide a brief expla equipment being maintained and how the service will be billed. regarding this Fundi

student counts, entity relationships, etc, that you were anable to ma profile updates. These changes will be addressed during the application review process. \*

Repair & maintenance for 8 pieces of eligible equipment at the main branch--switches, firewall, access points, and battery backup. This service will be billed at \$65 per hour for up to 120 hours during the funding year.

The example narrative text states: Repair & maintenance for 8 pieces of eligible equipment at the main branch--switches, firewall, access points, and battery backup. This service will be billed at \$65 per hour for up to 120 hours during the funding year.

Snow Help

Save & Continue to return to the Funding Requests page.

SAVE & CONTINUE

that

### Manage FRN Line Items

Basic Information **Entity Information Funding Requests** Certify This page displays all of the funding requests for this application. From here you can create a new FRN, or edit or delete an existing one. **Funding Requests** >> View Category Two Budget Information To create or update specific FRN Line Item(s), please click on the FRN number hyperlink. FRN Nickname Number of FRN Line Items **FRN Calculation** Maintenance Contract for Network Equipment 2099000042 0 Basic Maintenance of Internal Connections -2099000041 \$688.50 support package for firewall 2099000040 Internal Connections - Main Branch 13 \$17,335.69 The second part of adding a funding ADD FRN **EDIT FRN** REMOVE FRN request is to Manage FRN Line Items. Click on the funding request number. Show Help **BACK** DISCARD FORM **SAVE & SHARE REVIEW FCC FORM 471** 

#### Add New FRN Line Item

**Funding Requests** Certify Basic Information **Entity Information** This page displays all of the funding request line items for this FRN. Click on a line item number below to edit the line items and their recipients of service. FRN Line Items for FRN #2099000042 - Maintenance Contract for Network Equipment FRN Line Item Number 1 Type of Product Being Maintained Total Eligible FRN Line Item Cost You haven't created any FRN Line Items yet. Click the 'Add New FRN Line Item' button to start creating your first FRN Line Item. ADD NEW FRN LINE ITEM EMOVE FRN LINE ITEM **BULK UPLOAD** FCC Form 471 Holn Add as many line items for this service as Show H needed. For this Basic Maintenance of **Internal Connections request, only 1 line SAVE & SHARE** CONTINUE BACK item is needed.

#### **Product and Service Details**

Basic Information

**Entity Information** 

**Funding Requests** 

Certify

Please review the information below for this Basic Maintenance of Internal Connections Line Item.

Product and Service Details for new FRN Line Item for FRN #2099000042 -**Maintenance Contract for Network Equipment** 

#### Type of Product Being Maintained

Basic Maintenance of Internal Connections

Total Quantity of Equipment Maintained @ \*

8

Provide the total quantity for all equipment types being covered at the entity

Show Help

CANCEL

FCC Form 471 He List the quantity of equipment to be maintained, then click on Continue. Based on the maintenance contract, there are 8 pieces of equipment that will be maintained (2 switches, 1 firewall, 3 access points, and 2 UPS/battery backups.

CONTINUE

### **Cost Calculation**

#### Cost Calculation for new FRN Line Item for FRN #2099000042 - Maintenance Contract for Network Equipment

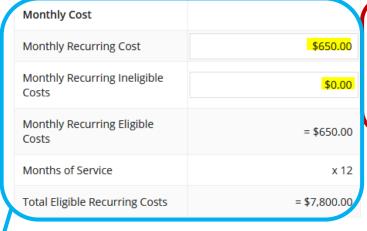

In this example, the repair/maintenance contract is billed each month as the vendor performs service; the cost is \$65/hour for an estimated 120 hours of service for the year. If the vendor bills me each month, the average monthly cost is \$650.

| One-Time Cost                       |                             |
|-------------------------------------|-----------------------------|
| One-time Cost                       | \$0.00                      |
| One-time Ineligible Cost            | \$0.00                      |
| One-time Eligible Cost              | = \$0.00                    |
|                                     |                             |
| Summary                             |                             |
| Summary  Total Eligible Recurring C | osts \$7,800.00             |
| -                                   | osts \$7,800.00<br>+ \$0.00 |

In order for the Summary of total costs to calculate (bottom right), you must complete every field. For line items involving monthly recurring costs, enter zeros for the one-time fields. Then Save & Continue.

BACK CANCEL

**SAVE & CONTINUE** 

### Select Recipients (1/2)

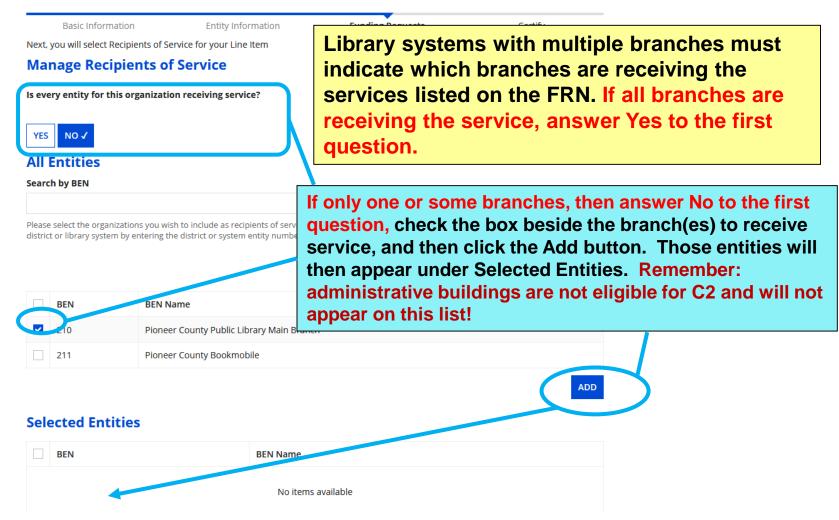

### Select Recipients (2/2)

#### Selected Entities

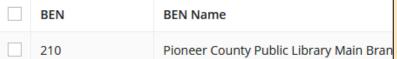

Are the costs shared equally among all of the entities?

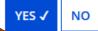

#### FCC Form 471 Help

Show Help

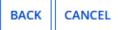

For Category Two requests, you must also answer this question about whether all Selected Recipients of service are sharing the cost equally. Answer Yes if only one branch is receiving the service or if all the recipients are receiving the same quantity for this line item. Save & Continue.

SAVE & CONTINUE

### Recipients of Service

Basic Information Entity Information Funding Requests Certify

Next, you will review the costs allocated across your Recipients of Service

#### Recipients of Service for FRN Line Item #2099000042.001

The Total Eligible Line Item Cost of \$7,800.00 has been allocated equally to the entity(ies) below.

| BEN | Name †                                    | Eligible Cost per BEN |
|-----|-------------------------------------------|-----------------------|
| 210 | Pioneer County Public Library Main Branch | \$7,800.00            |

FCC Forms 474 Holm

Show

The Recipient(s) of Service selected on the previous page will be listed along with the eligible cost. Click on Continue to return to the FRN Line Items page.

CONTINUE

### **FRN Line Items Page**

**Funding Requests** Basic Information **Entity Information** Certify This page displays all of the funding request line items for this FRN. Click on a line item number below to edit the line items and their recipients of service. FRN Line Items for FRN #2099000042 - Maintenance Contract for Network Equipment 1 Type of Product Being Maintained FRN Line Item Number Total Eligible FRN Line Item Cost Basic Maintenance of Internal Connections 2099000042.001 \$7,800.00 ADD NEW FRN LINE ITEM REMOVE FRN LINE ITEM **BULK UPLOAD** Only 1 line item is needed for this FRN, so click on Continue to return to the Funding Requests page. SAVE & SHARE CONTINUE BACK DISCARD FORM

### **Funding Requests Page**

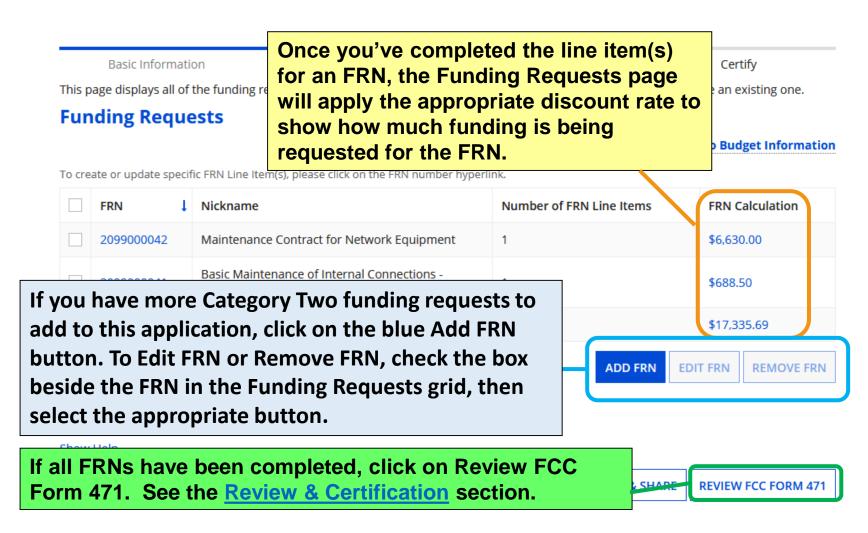

# Example FRN: Managed Internal Broadband Services Slides 124-142

Example of a funding request for Managed Internal Broadband Services (MIBS or Managed Wi-Fi) through a continuing contract

**Return to Presentation Contents** 

### Understanding this FRN

#### Managed Wi-Fi Service Contract

Contract period: July 1, 2019 to June 30, 2020

Contract is renewable for two additional 1-year periods if customer requests a renewal at least 30 days prior to the contract expiration (total 36 months). [Expiration if all voluntary extensions are exercised will be June 30, 2022]

Pioneer Wi-Fi Services will handle configuration, management, and upgrades for Wi-Fi infrastructure owned by customer.

| Equipment covered under contract            | Qty. | Unit Price  | Ext. Price |
|---------------------------------------------|------|-------------|------------|
| Dell Networking N1548 Switch – part # 463-  | 2    |             |            |
| 7710                                        |      |             |            |
| SonicWall TZ600 firewall appliance – part # | 1    |             |            |
| 01-SSC-0219                                 |      |             |            |
| SonicPoint ACe wireless access point and    | 3    |             |            |
| PoE injector – part # 01-SSC-0724           |      |             |            |
| Total                                       |      | \$200/month | \$2,400.00 |

This FRN will cover a contract for Managed Internal Broadband Services (MIBS or Managed Wi-Fi). A third party will configure and provide daily monitoring for the equipment that allows patrons and staff to access the library's Wi-Fi. Contract is 1 year with 2 optional 1-year extensions. An extension has been exercised for the 2<sup>nd</sup> year of the contract – we'll use the Copy FRN feature to bring up details from last year's funding request.

### **Adding Funding Requests**

Basic Information **Entity Information Funding Requests** Certify This page displays all of the funding requests for this application. From here you can create a new FRN, or edit or delete an existing one. **Funding Requests** >> View Category Two Budget Information To create or update specific FRN Line Item(s), please click on the FRN number hyperlink. Nickname Number of FRN Line Items FRN FRN Calculation 2099000042 Maintenance Contract for Network Equipment \$6,630,00 Basic Maintenance of Internal Connections -2099000041 \$688.50 support package for firewall Internal Connections - Main Branch 13 2099000040 \$17,335.69 **ADD FRN** DIT FRN REMOVE FRN **Adding Funding Request** Numbers (FRNs) is a two-step process: Add FRN, then Manage **SAVE & SHARE REVIEW FCC FORM 471** FRN Line Items.

### Funding Request Key Information

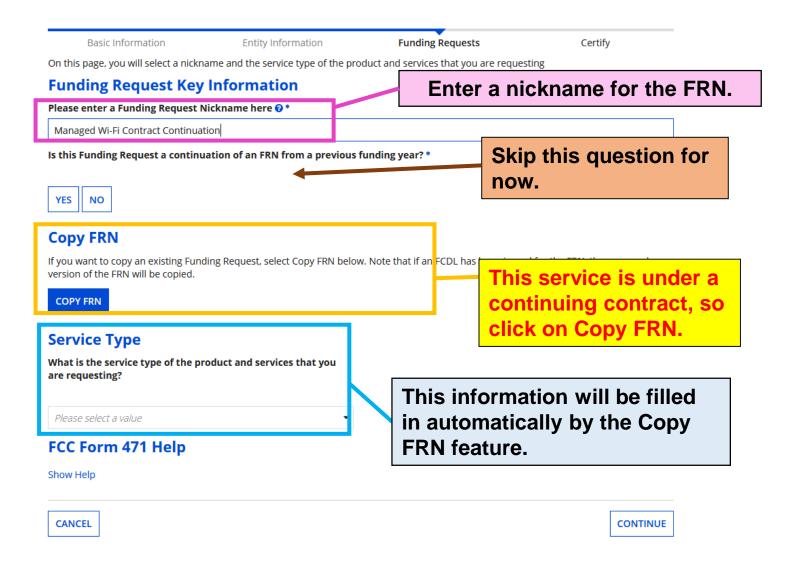

### Copy FRN: Search

To search for an FRN to copy into this year's form, you'll need to know the FRN number or the Form 471 # it appeared on. I recommend the Search by FRN Number feature because it's more precise (less likely to select the wrong FRN).

Search by FRN Number

1999000108

FCC Form 471 FRN Number FRN Nickname Service Type Service Provider Name

191000081 1999000108 Managed Wi-Fi Continuing Contract Managed Internal Broadband Services Organization 1

Check the box beside the FRN you want to copy, then click on continue.

BACK CANCEL

SEARCH

**CLEAR FILTERS** 

### Copy FRN – Pop-Up Warning

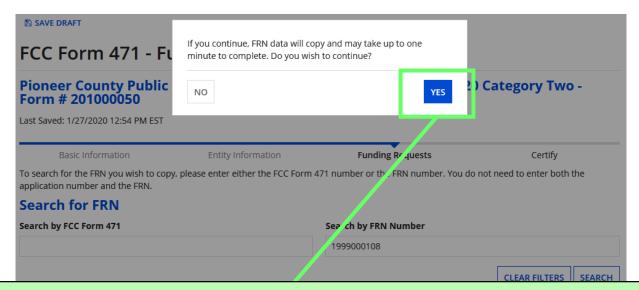

You'll receive a pop-up warning to let you know that it will take a minute for the FRN to copy to this year's form. Click on Yes to continue.

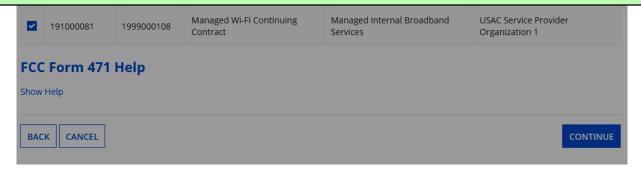

#### Copy FRN – Wait to Refresh

#### FCC Form 471 - Funding Year 2020

Pioneer County Public Library System (BEN: 208) - Funding Year 2020 Category Two - Form # 201000050

Last Saved: 1/27/2020 12:54 PM EST

**Basic Information** 

**Entity Information** 

**Funding Requests** 

Certify

FRN is copying and may take up to one minute to complete. Please hit refresh to check if FRN copy is complete.

٤.

While the FRN is being copied to the form, you'll see a spinning circle. Wait about 20 seconds before you click on Refresh. If you click too soon, EPC will start the copy process again and you'll have to wait.

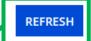

#### Copy FRN – Successful

#### Pioneer County Public Library System (BEN: 208) - Funding Year 2020 Category Two - Form # 201000050

Last Saved: 1/27/2020 12:54 PM EST

Basic Information

**Entity Information** 

**Funding Requests** 

Certify

#### FRN has been successfully copied.

Program rules prohibit the funding of duplicate services, which means different funding requests cannot contain services that provide the same functionality to the same population in the same location during the same period of time.

Your FRN has been copied in your current FCC Form 471. As you navigate through the FRN, you must review all of the copied data. Please keep in mind:

- To the extent that the current year form does not have the same fields as the form you are copying, the data will not be copied.
- Copy FRN will not copy Service Start and Service End Dates. When entering these Start and End dates, please ensure that the Recipients of Service and the appropriate cost in the line items are correct if the months of service are different from the original FRN.
- Copy FRN will copy all Recipients of Service. Please make sure that the Recipients of Service associated with each line item are valid for the current Funding Year.

You can now edit the copied FRN.

After clicking on Refresh, you'll see the notice above if the FRN was copied successfully. Click on Continue.

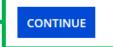

### **Back to Funding Request Key Info**

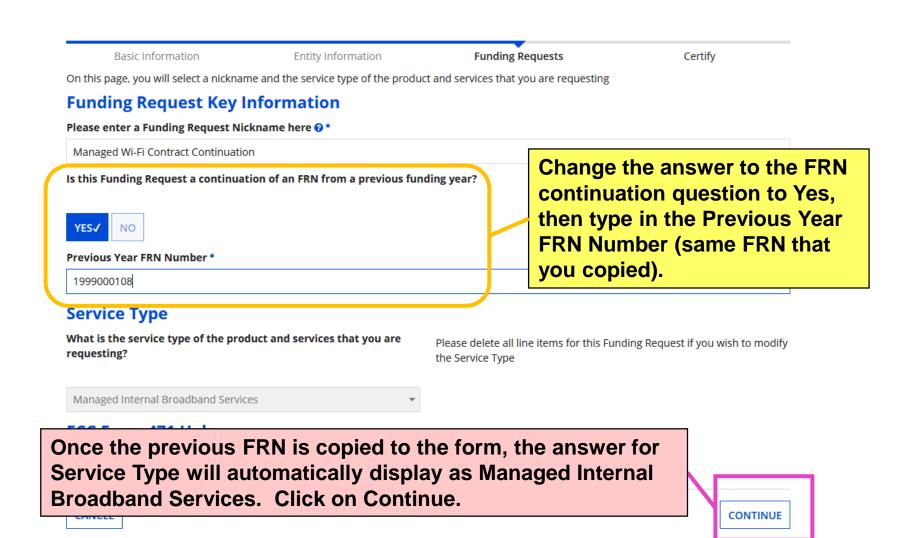

#### **FRN Contract**

Basic Information Entity Information Funding Requests Certify

Next, you will identify the purchasing agreement type for the product and services you are requesting.

#### **FRN Contract**

How are the services for this FRN being purchased?

Contract information is stored in your Profile; you can add a new Contract at any time. Details about your Tariff and Month-to-Month services will be entered in your FRN.

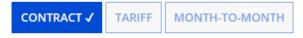

#### FCC Form 471 Help

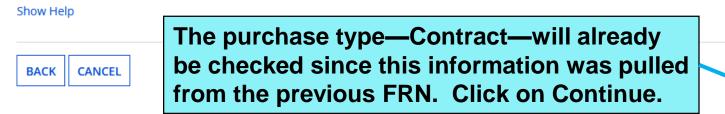

CONTINUE

### **Update Contract Expiration**

#### Contract Summary - Pioneer County Wi-Fi 2019-2022

 Contract Number
 11562

 Establishing FCC
 #190000191

 Form 470
 1/29/2019

 Expiration Date (All Extensions)
 6/30/2022

The summary for the contract on the copied FRN will appear automatically.

Extensions

Total Remaining 36 Contract Length

#### **Pricing Confidentiality**

There is no rule, statue, or other restriction which prohibits publication of the specific pricing information for this contract.

#### **Contract Information (Additional)**

| What is the service start date? 🕜 *                           |  | What is the date your contract expires for the current term of the |  |  |
|---------------------------------------------------------------|--|--------------------------------------------------------------------|--|--|
| 07/01/2020                                                    |  | contract? 😯 *                                                      |  |  |
| Enter the date when services will start for this Funding Year |  | 06/30/2022                                                         |  |  |

Update the service start date and contract expiration, then click on Continue. Services for Funding Year 2020 start on 7/1/2020. The first voluntary extension has been exercised, so the contract expiration is 6/30/2021. One more extension has yet to be exercised.

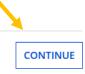

### **Update Narrative**

Basic Information Entity Information Funding Requests Certify

#### **Narrative**

Provide a brief explanation of the products and services that you are requesting, or provide any other relevant information regarding this Funding Request. You should also use this field to describe any updates to your entity data, such as revised student counts, entity relationships, etc, that you were unable to make after the close of the Administrative filing window for profile updates. These changes will be addressed during the application review process.\*

Managed Wi-Fi services for the Main Branch. Contract covers Dell Networking N1548 Switch, a SonicWall TZ600 firewall appliance, and 3 SonicPoint Ace wireless access points with PoE injectors. Extension for 2nd year of contract has been exercised.

Click th

Update the Narrative field, if needed. I've added a note that an extension has been exercised.

hat was just N Line Items, click

the "Add FRN" button.

#### FCC Form 471 Help

Show Help

Save & Continue to return to the Funding Requests page.

**SAVE & CONTINUE** 

### **Funding Requests Page**

Basic Information **Entity Information Funding Requests** Certify This page displays all of the funding requests for this application. From here you can create a new FRN, or edit or delete an existing one. **Funding Requests** >> View Category Two Budget Information To create or update specific FRN Line Item(s), please click on the FRN number hyperlink. Number of FRN Line Items FRN Nickname FRN Calculation 2099000044 Managed Wi-Fi Contract Continu **BEST PRACTICE FOR COPY FRN: Click** 2099000042 Maintenance Contract for Netv on the FRN Number to go to the line Basic Maintenance of Internal C 2099000041 item page. Review each line item, package for firewall particularly checking for one-time fees 2099000040 Internal Connections - Main Bra like installation that should be removed for the 2<sup>nd</sup>, 3<sup>rd</sup>, etc. years of the FCC Form 471 Help contract. Show Help **BACK** DISCARD FORM **SAVE & SHARE REVIEW FCC FORM 471** 

### Manage FRN Line Items

Basic Information **Entity Information Funding Requests** Certify This page displays all of the funding request line items for this FRN. Click on a line item number below to edit the line items and their recipients of service. FRN Line Items for FRN #2099000044 - Managed Wi-Fi Contract Continuation Total Eligible FRN Line Item FRN Line Item One-time Type of Managed Service Agreement Quantity Quantity Number Cost Managed services contract of already 2099000044.001 \$2,400.00 installed equipment ADD NEW FRN LINE ITEM REMOVE FRN LINE ITEM **BULK UPLOAD** FCC Form 471 Help Click on the FRN Line Item Number to Show Help open and review the line item created using Copy FRN. DISCA **BACK SAVE & SHARE** CONTINUE

#### **Product and Service Details**

Basic Information Entity Information Funding Requests Certify

Please enter Product and Service Details Information for this Managed Internal Broadband Services Line Item

Product and Service Details for FRN Line Item #2099000044.001

Type of Managed Service Agreement © \*

Managed services contract of already installed equipment

#### FCC Form 471 Help

For this example, the Copy FRN filled in the option used on last year's Form 471 to indicate that the library owns and has already installed the equipment.

The options for Type of Managed Service Agreement are:

- Managed and Leased from a third party service provider
- Managed by a third party service provider, and purchased from them or other vendors
- Managed services contract of already installed equipment.

### **Cost Calculation**

#### Cost Calculation for FRN Line Item #2099000044.001

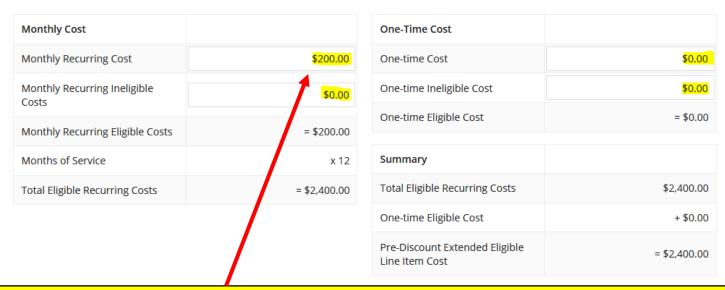

The Copy FRN feature has already entered \$200 as the Monthly Recurring Cost, and the form automatically calculates that the Total Eligible Recurring Costs will be \$2400 for the entire year. When using Copy FRN, make sure to remove any one-time setup fees that no longer apply to subsequent years of a contract.

BACK CANCEL

SAVE & CONTINUE

### Recipients of Service

Basic Information Entity Information Funding Requests Certify

Next, you will review the costs allocated across your Recipients of Service

#### Recipients of Service for FRN Line Item #2099000044.001

The Total Eligible Line Item Cost of \$2,400.00 has been allocated equally to the entity(ies) below.

| BEN | Name †                                    | Eligible Cost per BEN |
|-----|-------------------------------------------|-----------------------|
| 210 | Pioneer County Public Library Main Branch | \$2,400.00            |

MANAGE RECIPIENTS OF SERVICE

#### FCC Form 471 Help

The Copy FRN feature has already listed the main library branch as the Recipient of Service. You can click on Manage Recipients of Service to make updates, but this is highly unlikely for a continuing contract.

CONTINUE

### **FRN Line Items Page**

Basic Information Entity Information Funding Requests Certify

This page displays all of the funding request line items for this FRN. Click on a line item number below to edit the line items and their recipients of service.

#### FRN Line Items for FRN #2099000044 - Managed Wi-Fi Contract Continuation

| FRN Line Item Number | Type of Managed Service Agreement                        | Quantity | One-time<br>Quantity | Total Eligible FRN Line Item<br>Cost |
|----------------------|----------------------------------------------------------|----------|----------------------|--------------------------------------|
| 2099000044.001       | Managed services contract of already installed equipment | 1        | 1                    | \$2,400.00                           |

ADD NEW FRN LINE ITEM

REMOVE FRN LINE ITEM

**BULK UPLOAD** 

FCC Form 471 Help

Show Help

After reviewing the line item, click on Continue to return to the Funding Requests page.

BACK

**DISCARD FORM** 

SAVE & SHARE

CONTINUE

### **Funding Requests Page**

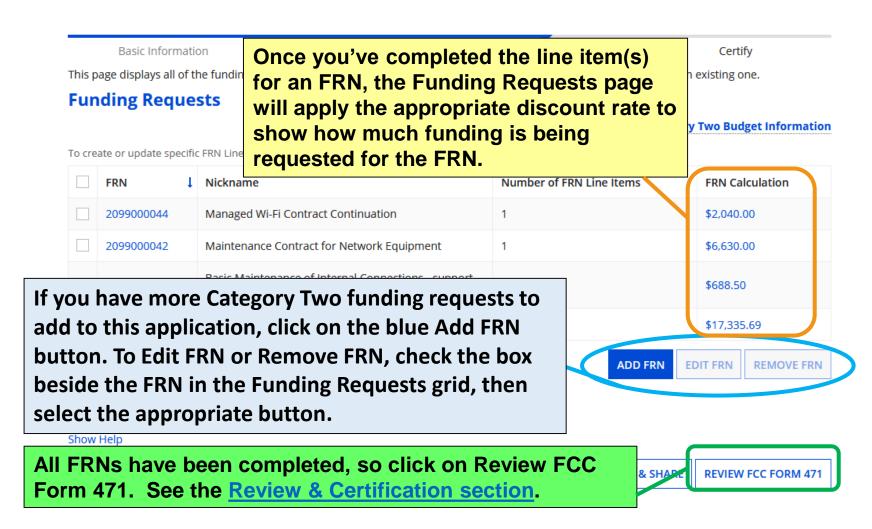

## Review & Certification Slides 143-149

**Return to Presentation Contents** 

#### Proceed to create draft PDF

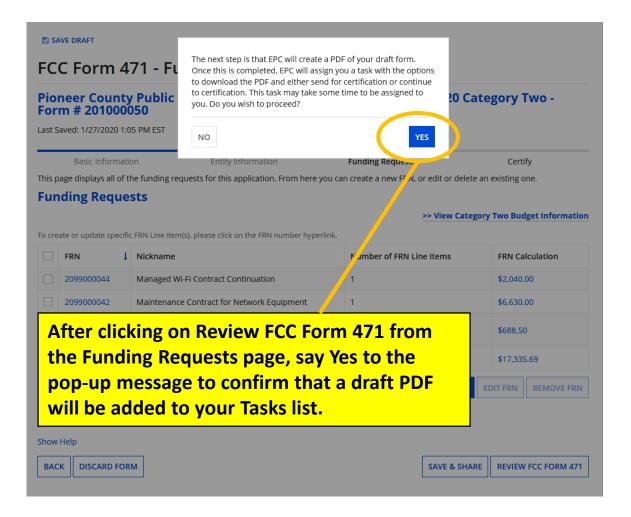

### **Review PDF for FCC Form 471**

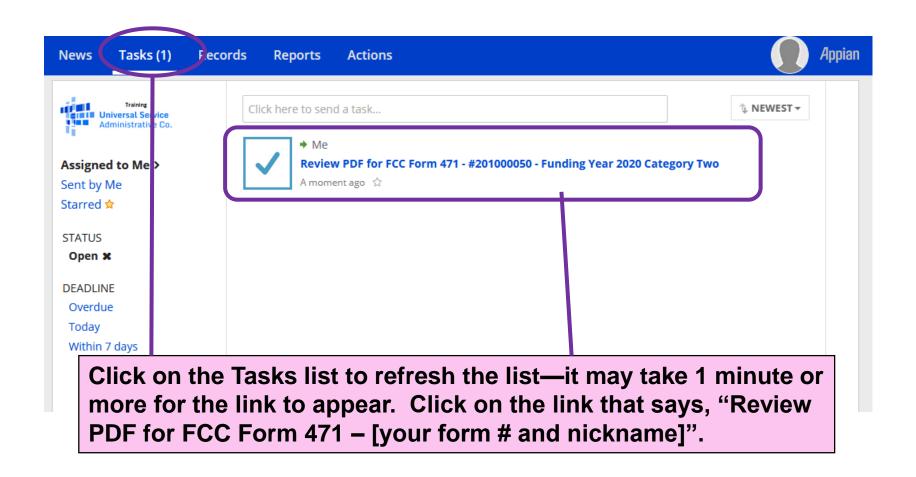

# Let KDLA review your form

### FCC Form 471 - Funding Year 2020

Pioneer County Public Library System (BEN: 20 Form # 201000050

Last Saved: 1/27/2020 1:05 PM EST

Please download and carefully review this FCC Form 471 before certifying.

Download Document Link

USAC FCC FORM 471 APPLICATION 201000050 DRAFT

By checking this box, I certify that the information in the PDF document above is correct.

Show Help

FCC Form 471 Help Once you're positive that the form is correct, check the box below the download link and click on Continue to Certification.

**EDIT FORM** 

Click on the blue Document

file to an email and send it to

Download Link to review a PDF

draft of your Form 471. Attach the

lauren.abner@ky.gov for review.

SEND FOR CERTIFICATION CONTINUE TO CERTIFICATION

If you find errors in the draft PDF, click on Edit Form to return to the beginning of the form and make changes.

If your EPC user profile doesn't give you full permissions for the Form 470, you'll need to send the form for certification by another full-rights user on behalf of your library.

## **Certifications & Budget**

You must check the boxes for all certifications. Only library-specific certifications will be shown.

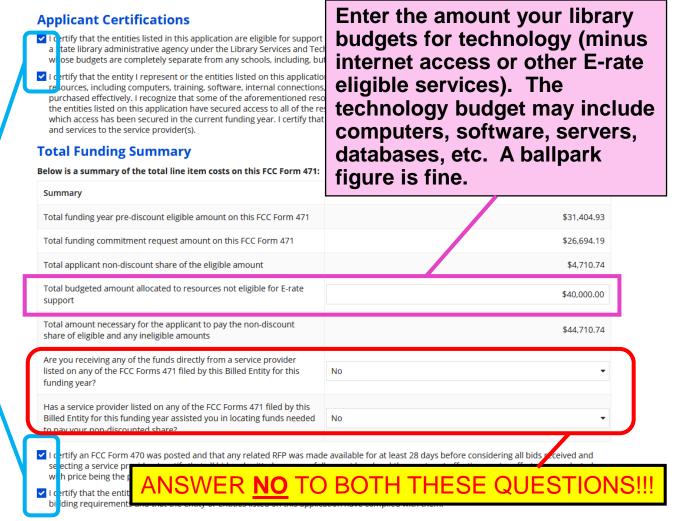

# Certify

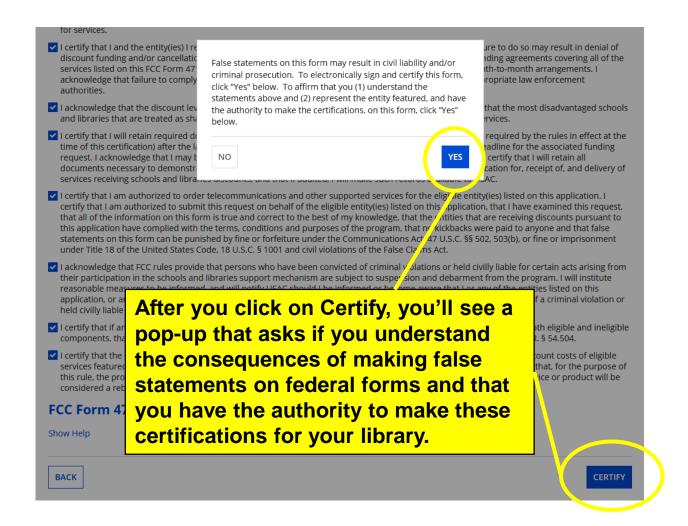

### **Certification Confirmation**

#### **Certification Confirmation**

Pioneer County Public Library System (BEN: 208) - Funding Year 2020 Category Two - Form # 201000050

Last Saved: 1/27/2020 1:16 PM EST

Basic Information

**Entity Information** 

**Funding Requests** 

Certify

You have successfully filed FCC Form 471 #201000050 for FY 2020

#### **Certification Date**

1/27/2020 1:16 PM EST

#### **Authorized Person**

Name Lauren Abner

Title KDLA Technology Consultant

**Employer** Pioneer County Public Library System

Address 100 Main Street

Boonesburg, KY 40069

Phone 502-564-1728

Email library.system10.user1@mailinator.com

Please click here to access your certified FCC Form 471 PDF

#### FCC Form 471 Help

This link will take you directly to the Summary page for the FCC Form 471. However, if you navigate there immediately after certifying, the generated PDF copy of the certified Form 471 won't yet be available.

Print the Certifier Confirmation page for your records, then click on Close. If you don't close the Certifier Confirmation page, you'll periodically receive email reminders about this as pending Task in E-rate Productivity Center.

**CLOSE** 

# After You've Certified Slides 150-160

**Return to Presentation Contents** 

### **FCC Forms and Post-Commitment Requests**

### My Applicant Landing Page

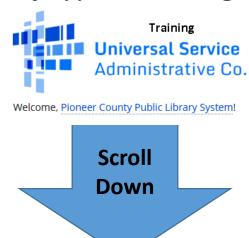

To print the final PDF copy of the Form 471, return to My Applicant Landing Page and scroll to the bottom section for FCC Forms and Post-Commitment Requests.

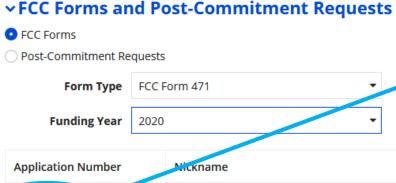

Change the Form Type drop-down to FCC Form 471 and the Funding Year to 2020. In the results, click on the Application Number to go the form's Summary tab.

| Application Number | Nickname                          | Funding Year | Status    | Certified Date        |
|--------------------|-----------------------------------|--------------|-----------|-----------------------|
| 201000035          | FY 2020 Form 471 for Category One | 2020         | Certified | 1/21/2020 3:37 PM EST |

### **Download Final PDF copy**

Records / FCC Forms 471

### FY 2020 Form 471 for Category One - #201000035

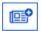

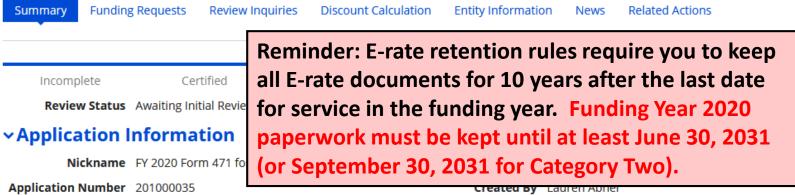

Funding Year 2020

Scroll Down

#### FCC Form 471 Generated Document

| FCC Form 471 Version | Description                                                                                           |
|----------------------|----------------------------------------------------------------------------------------------------|
| Original Version     | This document contains information that was submitted to USAC upon certification of the FCC Form 471. |

Certified Date 1/21/2020 3:37 PM EST

From the Summary page for your Form 471, click on the Original Version link at the bottom to download and print the final PDF copy that shows the certifications.

### Receipt Acknowledgement Letter (1/2)

Records / FCC Forms 471

#### Funding Year 2020 Category Two - #201000050

Summary

Funding Requests

Review Inquiries

Discount Calculation

Entity Information

News

elated Actions

Use the horizontal menu to switch from the Summary tab to the News tab for your Form 471. The only entry will be for the Receipt Acknowledgement Letter (RAL) – you won't get a paper copy. Click on the More Info links to view the full entry.

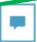

#### E-rate Productivity Center

10 hours ago · 🔒

This Receipt Acknowledgement Letter (RAL) is an acknowledgement that USAC has received Pioneer County Public Library System's FCC Form 471 - 201000050 for Funding Year 2020 on 1/27/2020. Each service provider featured on this form will also be notified of the information submitted for the service provider.

It is important that you review this form now to make sure the products and services you have listed on your FCC Form 471 are correct and complete, and if necessary, take the appropriate corrective action as soon as possible. You are allowed to correct certain errors on your form, but not others. For fields that allow a correction, you will be able to edit the information in the form field directly. To determine what corrections are allowed and why, see the "List of Correctable Ministerial and Clerical Errors" on our website.

#### NEXT STEPS

- Gather the documentation you used to complete your form and the entries in your profile (e.g., NSLP numbers, list of entities receiving ...More

FUNDING YEAR 2020 CATEGORY TWO - #201000050 #208 - PIONEER COUNTY PUBLIC LIBRARY SYSTEM

> More info

An entry for the RAL will also appear in the general News feed tab in the blue menu bar at the top of EPC.

### Receipt Acknowledgement Letter (2/2)

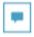

#### E-rate Productivity Center

10 hours ago . @

This Receipt Acknowledgement Letter (RAL) is an acknowledgement that USAC has received Pioneer County Public Library System's FCC Form 471 - 201000050 for Funding Year 2020 on 1/27/2020. Each service provider featured on this form will also be notified of the Information submitted for the service provider.

It is important that you review this form now to make sure the products and services you have listed on your FCC Form 471 are correct and complete, and if necessary, take the appropriate corrective action as soon as possible. You are allowed to correct certain errors on your form, but not others. For fields that allow a correction, you will be able to edit the information in the form field directly. To determine what corrections are allowed and why, see the "List of Correctable Ministerial and Clerical Errors" on our website.

#### NEXT STEPS

- Gather the documentation you used to complete your form and the entries in your profile (e.g., NSLP numbers, list of entities receiving services, Category Two cost allocations) so that you can respond to questions from USAC about your form.
- Retain documentation showing that you have complied with all standards, with all statutes and E-rate program rules for at least 10 years after the last day of service delivered.
- Remember that applicant budgeted funds to provide necessary resources MUST NOT come directly or indirectly from a service provider.
- Work with your service provider to ensure timely delivery of discounted services.
- You can view your entire Form 471 by clicking the link below.
- You can access the Funding Request report using the link provided in More Info section.

Please keep a copy of this notification for your records. To print this notification, click on the Date below, and use your browser's print function.

FUNDING YEAR 2020 CATEGORY TWO - #201000050 #208 - PIONEER COUNTY PUBLIC LIBRARY SYSTEM

More Info.

Application Number 201000050

**Entity Number** 208

Certification Date Jan 27, 2020

Report

**Funding Request** 

training.usac.org/suite/tempo/actions/item/ksB0YLZsM4yuY0N6bliSjCQCCP

Dn1MeHVaeBoOG5TUGvU wfMEI7hHS5-

uRZ\_GOUSWJyWE2rSSEsnWWNRHizSJ2XLOYCKYlkmDOrcY

Print the full view of the **Receipt Acknowledgement** Letter (RAL) the same way you print a normal webpage; use File>Print in your browser menu, or tap Ctrl+P on your keyboard to open your printer prompt.

You can ignore the Funding Request report link at the bottom; it opens search opens for certified Form 471 entries.

### **RAL Modification Requests (1/2)**

- Some mistakes on the Form 471 may be corrected before USAC issues a funding commitment. These changes are called RAL Modification Requests, and they may be made after you receive the Receipt Acknowledgement Letter (RAL) but before funding is committed. Such corrections include:
  - Simple data entry errors such as transposed letters and numbers, misplaced decimal points
  - Incorrect citations: Contract #, 470 #, urban/rural status
  - Edits to information about eligible entities

### **RAL Modification Requests (2/2)**

Discount Calculation

Entity Information

News

Related Actions

Records / FCC Forms 471

Summary

### FY 2020 Form 471 for Category One - #201000035

Review Inquiries

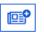

Respond to Inquiries
 Answer Reviewer Questions.

 Submit Modification Request (RAL)
 Submit a RAL Modification Request for this Application

Funding Requests

To submit a Modification Request, navigate to your certified Form 471 from My Applicant Landing Page. On the horizontal menu, click on Related Actions, then Submit Modification Request (RAL). Contact the KDLA Technology Consultant for assistance.

# **PIA Application Review**

- Program Integrity Assurance (PIA) may request additional documentation to determine whether your application complies with E-rate rules, including:
  - Eligibility of library branches listed on your application
  - Eligibility of the products and services listed on your funding request(s)
  - Your competitive bidding process, including your adherence to the 28-day posting requirement
- Email notices will direct you to the E-rate Productivity Center to view and respond to questions. You have 15 days to reply to PIA requests. If you need help, contact <a href="mailto:lauren.abner@ky.gov">lauren.abner@ky.gov</a>. I receive notices if you don't reply after the first week.

See next page for example PIA request email

# **PIA Request Email**

#### E-rate Review Information

Today's Date: 4/20/2018
Response Due Date: 5/7/2018
Contact Name:
Applicant Name:
FCC Form 471 Application Number: 1810

#### Dear Applicant

We are in the process of reviewing your Funding Year 2018 FCC below. Please note that EPC allows you to begin working on your submitting your answers. Click "Submit" only when you have an

Eligibility of Products and Services
 Click here to respond to inquiries

#### USAC Homepage

Example email with links to view application review questions in EPC. The subject line will say something like, 'E-rate Review Information', and will include the Form 471 #.

before

If you have any questions as you work through your responses to the PIA review inquiries, please feel free to contact me via the phone number or e-mail address provided below. Please do not use e-mail to submit your responses to the PIA review inquiries. USAC will not review responses to PIA review inquiries sent to the reviewer's email address. All PIA responses must be submitted in EPC. Again, please be sure to provide complete responses to all of the PIA questions. If you need additional time to prepare your response, you may request an extension. Click the "Request Extension" button, located at the top of the "Review Inquiries" page in EPC. Your first extension request will be automatically granted, and you will receive an additional seven days to respond. Be

### **Common PIA Questions**

### Eligibility of Products & Services

- Didn't list the SKU? Now's your chance!
- Purchasing a rack are you housing E-rate eligible equipment in it?
- Eligibility of the Entity If you have a new entity number for a new branch, you'll have to show that the branch is eligible to participate in E-rate – ask the KDLA Technology Consultant for this information.

### Category Two Budget

- Requesting more funding due to construction/renovation? Show proof of the square footage
- Have your requests exceeded your available C2 pre-discount budget? Confirm what line items to remove from the funding request.

### **Funding Commitments**

- Based on previous years, USAC will begin releasing funding in waves a few weeks after the Form 471 filing window closes. Once a Form 471 is reviewed, USAC will issue a Funding Commitment Decision Letter (FCDL) indicating which FRNs were funded and in what amounts.
  - Applicants receive a PDF copy by email when FCDLs are issued.
     FCDL can also be accessed again through My Applicant Landing Page in the E-rate Productivity Center. You will NOT receive a paper copy of the FCDL for FY 2020.
  - After receiving an FCDL, applicants must file a Form 486 to make CIPA certifications before any funding can be released for invoicing. The FY 2020 Form 486 may be available immediately after funding waves begin.

# **Post-Commitment Changes Slides 161-166**

Service substitutions, SPIN changes, and the Form 500

**Return to Presentation Contents** 

# Service Substitutions (1/2)

- Service Substitutions are now filed in the E-rate Productivity Center
- Submit a Service Substitution if the product/service you listed on the Form 471 is no longer available or the equipment is not compatible with your library's existing equipment – request must be submitted & approved before you can complete E-rate invoicing for the affected FRN(s)
- Product or service must serve the same function
  - Example: substitute one firewall for another firewall if the particular model requested goes out of stock, but you can't use that funding to get a rack enclosure instead – not the same function

# Service Substitutions (2/2)

- Can't receive more funding than the amount already committed for the original product or service
  - If the substituted product/service is more expensive, the library will have to pay the difference for those higher costs
- Instructions are found on the USAC website:
  - https://www.usac.org/e-rate/applicantprocess/before-youre-done/servicesubstitutions/

# **SPIN Changes**

- The SPIN associated with your funding request(s) can be updated in some situations:
  - Corrective SPIN change used when you accidentally listed the wrong SPIN on the Form 471 or when mergers cause the SPIN to change
  - Operational SPIN change used when you are forced to find another vendor due to vendor's bankruptcy or vendor's inability to provide services
- For more information, see:
  - <a href="https://www.usac.org/e-rate/applicant-process/before-youre-done/spin-changes/">https://www.usac.org/e-rate/applicant-process/before-youre-done/spin-changes/</a>

# Form 500 (1/2)

- Reasons to file the Form 500:
  - Adjusting the Service Start Date on a previously filed Form 486
  - To adjust the Contract Expiration Date listed on the Form 471
  - To request an extension of the service delivery and installation deadline for non-recurring services (example – construction/renovation delays causing C2 installation delays)
  - To cancel or reduce the amount of an FRN (irrevocably!)
  - To notify USAC of an equipment transfer within the three year prohibition on equipment transfers due to a temporary or permanent entity closure

# Form 500 (2/2)

- As of December 2016, the Form 500 is filed in the E-rate Productivity Center
  - For Funding Year 2016 funding requests and forward, the form is filled out electronically
  - For Funding Year 2015 funding requests and prior, you must download a paper copy of the form, fill it out by hand, and then upload it in the E-rate Productivity Center
- More information on USAC website:
  - https://www.usac.org/e-rate/applicantprocess/before-youre-done/fcc-form-500-filing/

## Wrap-Up Slides 167-171

**Return to Presentation Contents** 

### Resources

- KDLA's E-rate page
  - https://kdla.ky.gov/librarians/programs/erate/Pages/default.aspx

### **USAC Schools & Libraries homepage**

- https://www.usac.org/e-rate/
- USAC Client Service Bureau
  - 1-888-203-8100 or through your <u>E-rate Productivity Center</u> account
- E-rate Central
  - https://e-ratecentral.com/

# Sign up for KYTECH LISTSERV®

- For Library Technology Support Staff:
  - KYTECH is a monitored discussion list devoted to those who work with technology for their library. By using this LISTSERV®, individuals from around the state will have the chance to ask questions, share ideas, voice concerns, and make valuable contacts all through their e-mail.
  - TO SUBSCRIBE: Send a blank message to: joinkytech@listserv.ky.gov
- E-rate updates and reminders are posted to KYTECH

## **Archived Recording**

In the next week, the recording of this presentation will be posted on the KDLA Archived Webinars page:

https://kdla.ky.gov/librarians/staffdevelopment/kdlaarchivedwebinars/Pages/default.aspx

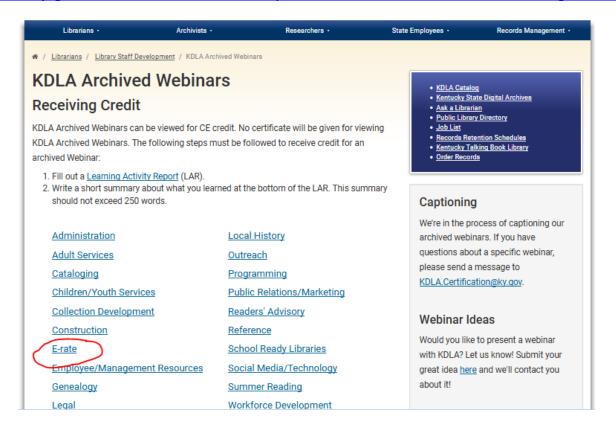

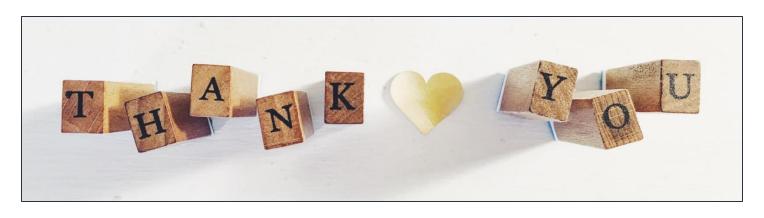

For E-rate questions or for assistance with filing forms, please contact KDLA.

### **Lauren Abner**

Technology Consultant lauren.abner@ky.gov (502) 564-1728

Please complete KDLA's survey for this webinar: <a href="https://www.surveymonkey.com/r/erate2020form471cat2">https://www.surveymonkey.com/r/erate2020form471cat2</a>

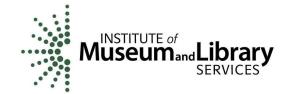

KDLA's E-rate support is funded in part by the IMLS Grants to States program.